# A story... The Git Eureka Moment

by Dave Liddament (aged 38 and a few days)

## First a story...

#### ... to be continued...

## **Dave Liddament** @daveliddament Lamp Bristol 15+ years software development (PHP, Java, Python, C) Organise PHP-SW user group and Bristol PHP Training

#### Poetic licence

Git experience

Git experience

None

Git experience

None

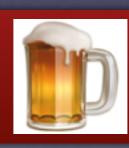

Git blackbelt Git experience None

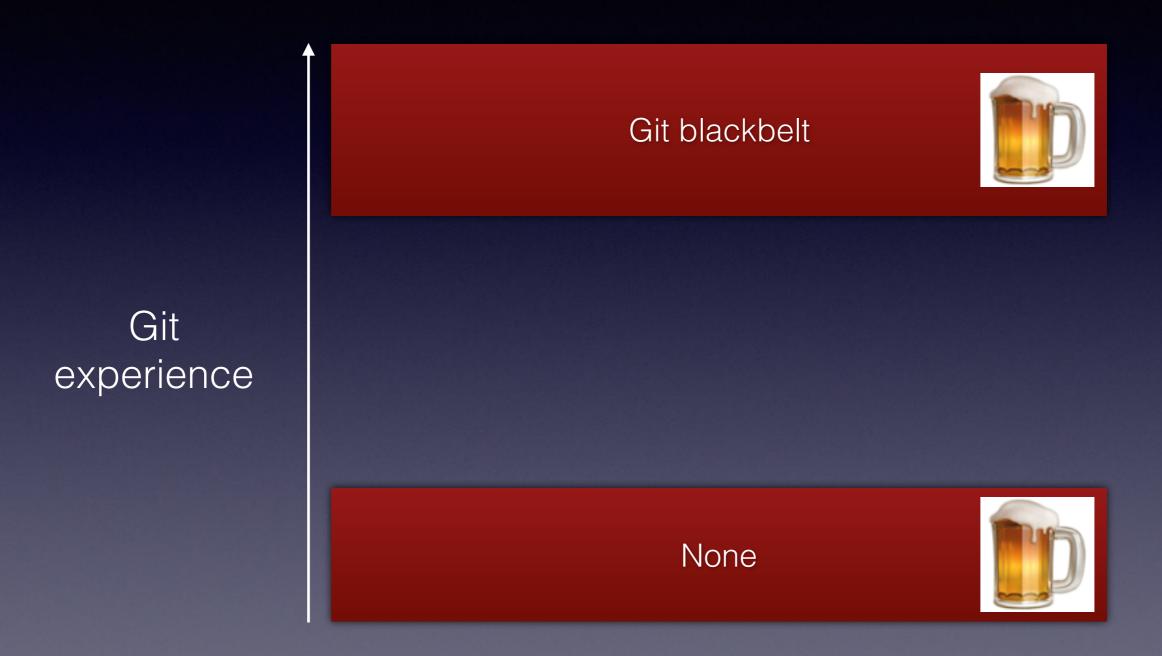

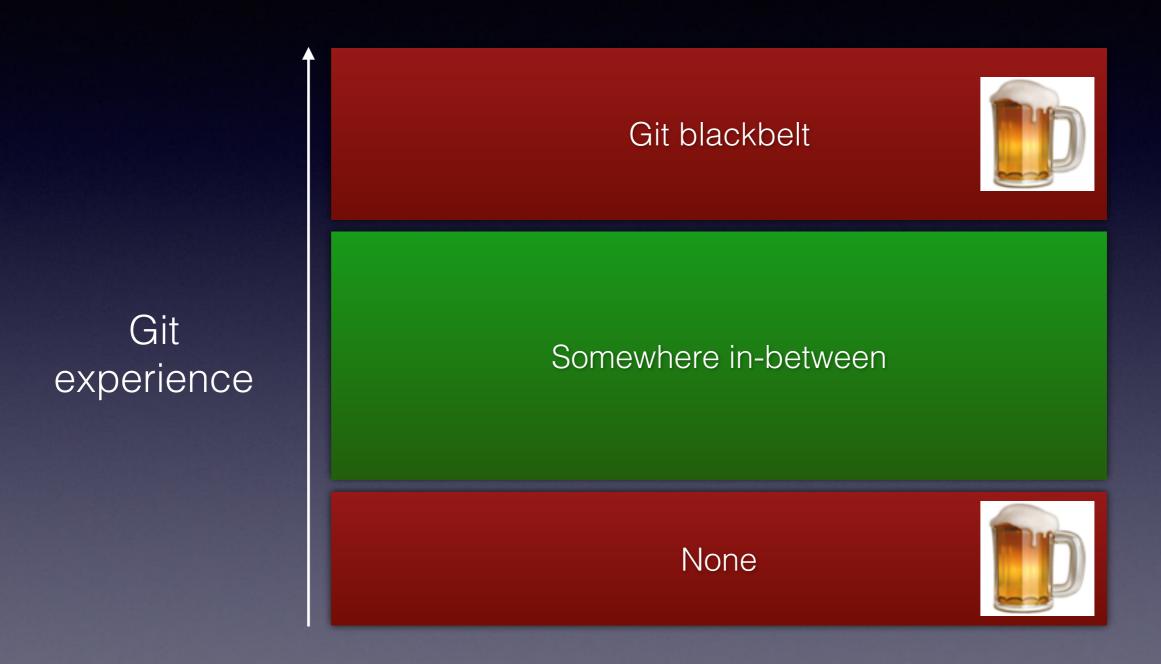

#### Git Commit

Create a new file: days.txt

```
On branch master
Untracked files:
   (use "git add <file>..." to include in what will be committed)
   days.txt
nothing added to commit but untracked files present (use "git add" to track)
```

git status

```
On branch master
```

```
Untracked files:
    (use "git add <file>..." to include in what will be committed)

days.txt
```

nothing added to commit but untracked files present (use "git add" to track)

```
On branch master
Untracked files:
   (use "git add <file>..." to include in what will be committed)

days.txt
```

nothing added to commit but untracked files present (use "git add" to track)

git add days.txt

```
On branch master
Changes to be committed:
   (use "git reset HEAD <file>..." to unstage)
   new file: days.txt
```

```
On branch master

Changes to be committed:

(use "git reset HEAD <file>..." to unstage)

new file: days.txt
```

```
On branch master
Changes to be committed:
   (use "git reset HEAD <file>..." to unstage)
```

new file: days.txt

git commit

```
[master adfabb7] ADD days
1 file changed, 7 insertions(+)
create mode 100644 days.txt
```

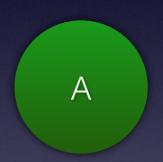

Added a file containing the days of the week

Staged for commit

git add days.txt

**Untracked** 

Commit

git commit

Staged for commit

**Untracked** 

Update an existing file: days.txt

```
On branch master
Changes not staged for commit:
   (use "git add <file>..." to update what will be committed)
   (use "git checkout -- <file>..." to discard changes in working directory)
   modified: days.txt
no changes added to commit (use "git add" and/or "git commit -a")
```

```
On branch master

Changes not staged for commit:
    (use "git add <file>..." to update what will be committed)
    (use "git checkout -- <file>..." to discard changes in working directory)

modified: days.txt

no changes added to commit (use "git add" and/or "git commit -a")
```

```
On branch master
Changes not staged for commit:
   (use "git add <file>..." to update what will be committed)
   (use "git checkout -- <file>..." to discard changes in working directory)
   modified: days.txt
```

no changes added to commit (use "git add" and/or "git commit -a")

git add days.txt

```
On branch master
Changes to be committed:
   (use "git reset HEAD <file>..." to unstage)
   modified: days.txt
```

```
On branch master

Changes to be committed:
  (use "git reset HEAD <file>..." to unstage)

modified: days.txt
```

```
On branch master
Changes to be committed:
   (use "git reset HEAD <file>..." to unstage)
```

modified: days.txt

git commit

```
[master 6e88dad] FIX typo
1 file changed, 1 insertion(+), 1 deletion(-)
```

A B

Added a file containing the days of the week

Fixed typo

Working tree

Staged for commit

git add days.txt

Working tree

Staged for commit

Commit

git commit

Staged for commit

#### git status

```
On branch master
Changes to be committed:
  (use "git reset HEAD <file>..." to unstage)
  modified: days.txt
Changes not staged for commit:
  (use "git add <file>..." to update what will be committed)
  (use "git checkout -- <file>..." to discard changes in working directory)
Untracked files:
  (use "git add <file>..." to include in what will be committed)
```

Commit

Staged for commit

Working tree

**Untracked** 

Commit

git add

Working tree

Staged for commit

Untracked

Commit git commit Staged for commit git add Working tree **Untracked** 

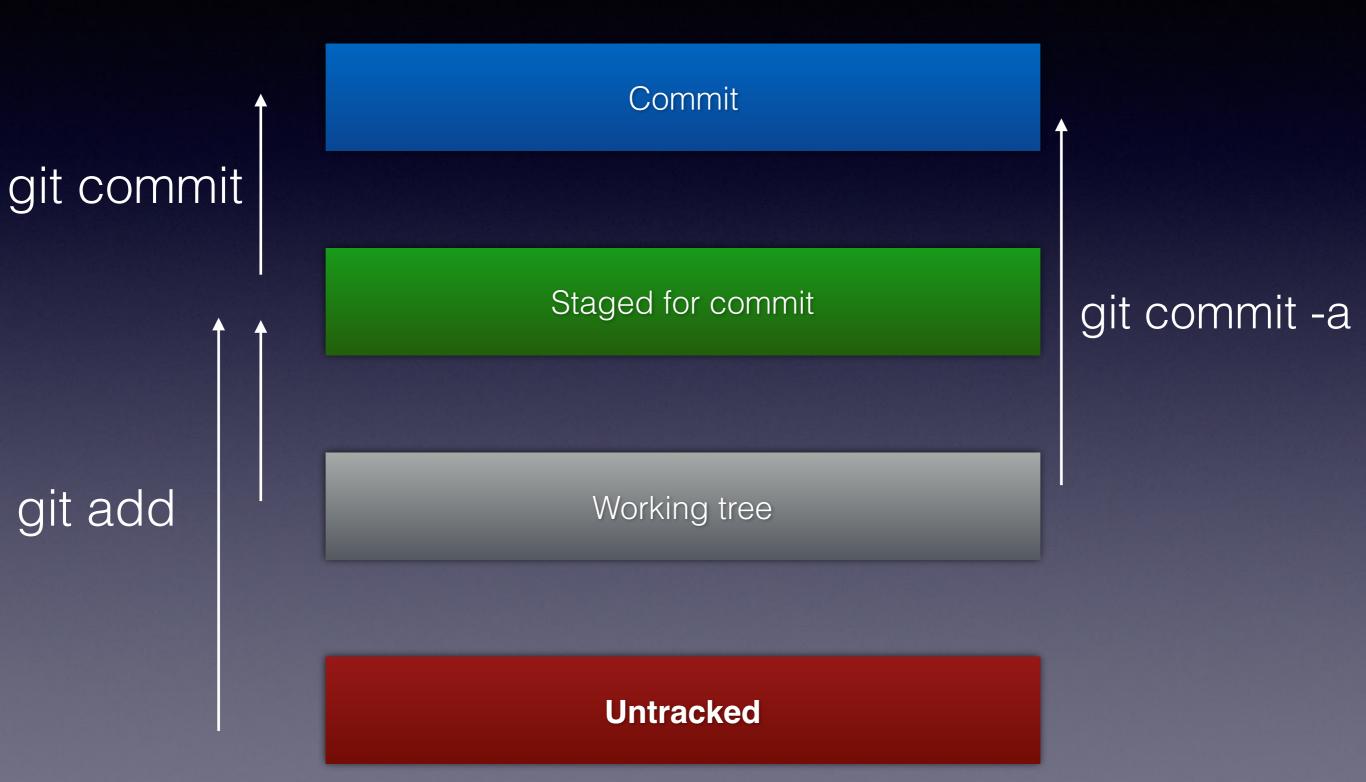

# Viewing changes

# Viewing changes

Staged for commit

git diff

Working tree

# Viewing changes

git diff --cached

Staged for commit

Working tree

# Warning

This is a simplification

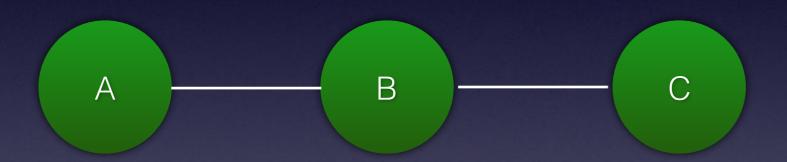

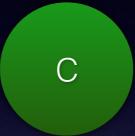

С

1. Metadata:

C

#### 1. Metadata:

Author: Dave Liddament <dave@lampbristol.com>

Date: Mon Mar 13 16:02:32 2017 +0000

FIX typo

С

#### 2. Patch:

C

#### 2. Patch:

```
diff --git a/days.txt b/days.txt
index fe20ee3..laee041 100644
--- a/days.txt
+++ b/days.txt
@@ -1,6 +1,6 @@
Monday
Tuesday
-Wendesday
+Wednesday
Thursday
Friday
Saturday
```

C

3. Parent commit(s):

С

#### 3. Parent commit(s):

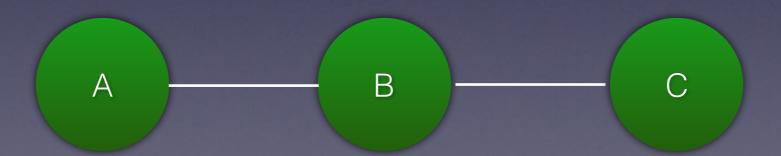

С

#### 3. Parent commit(s):

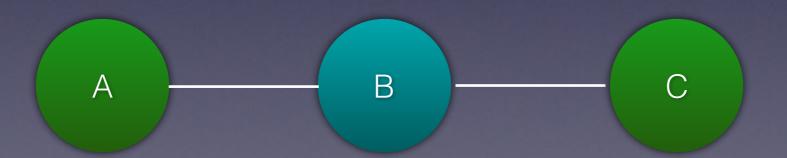

C

- 1. Metadata
- 2. Patch
- 3. Parent commits(s)

SHA: 6e88dad5d769b921d1a700bee8d57a7a82d67f29

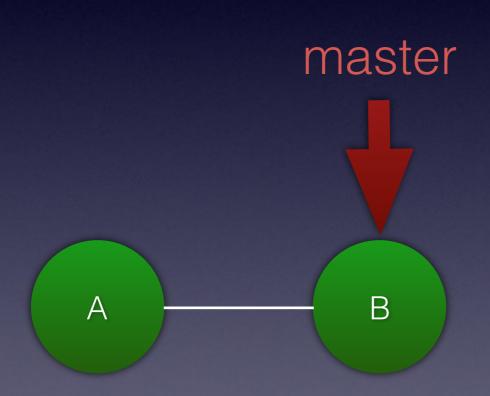

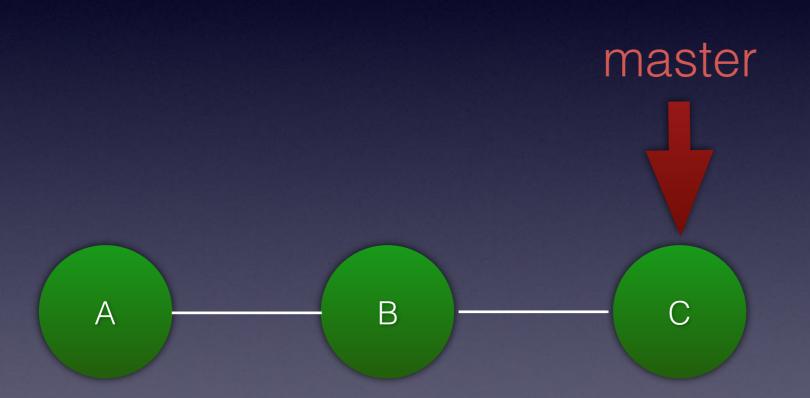

git log -n1

git log -n1

```
commit 6e88dad5d769b921d1a700bee8d57a7a82d67f29
```

Author: Dave Liddament <dave@lampbristol.com>

Date: Mon Nov 13 16:02:32 2017 +0000

FIX typo

git log -n1

commit 6e88dad5d769b921d1a700bee8d57a7a82d67f29

Author: Dave Liddament <dave@lampbristol.com>

Date: Mon Nov 13 16:02:32 2017 +0000

FIX typo

cat .git/refs/heads/master

git log -n1

commit 6e88dad5d769b921d1a700bee8d57a7a82d67f29

Author: Dave Liddament <dave@lampbristol.com>

Date: Mon Nov 13 16:02:32 2017 +0000

FIX typo

cat .git/refs/heads/master

6e88dad5d769b921d1a700bee8d57a7a82d67f29

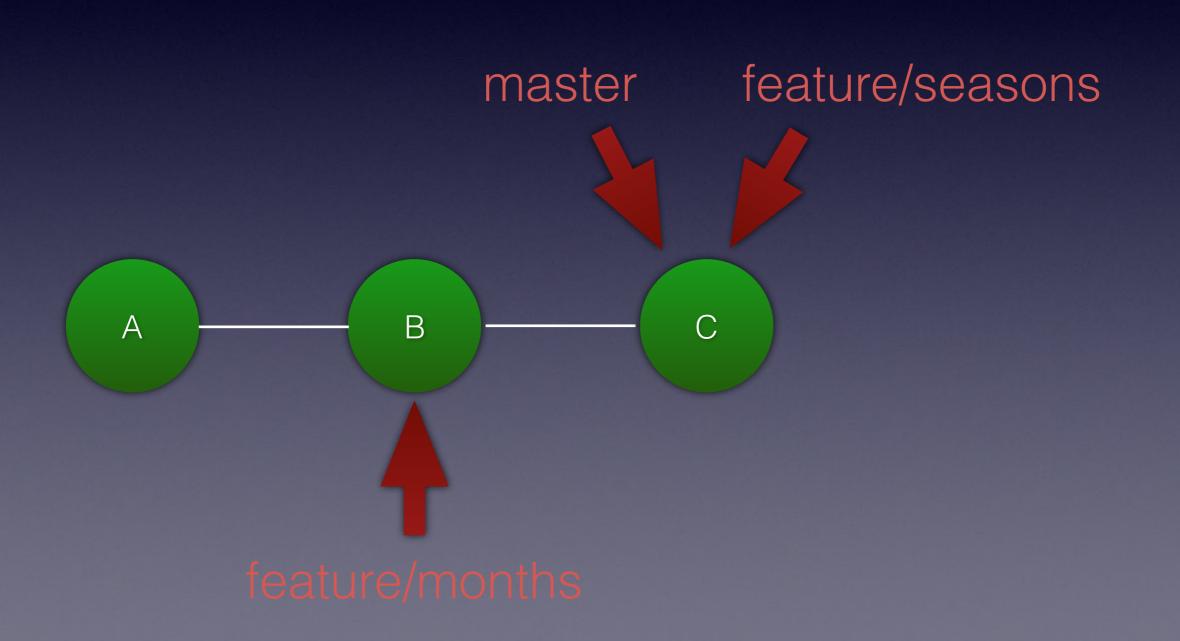

# Branching

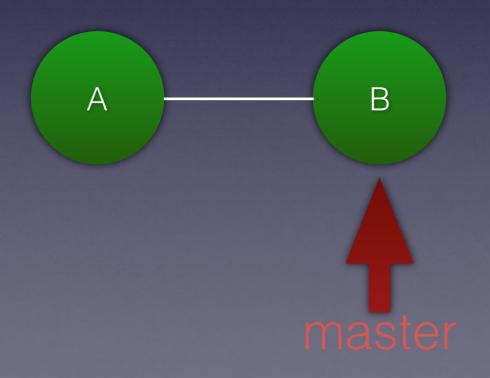

# Branching

git checkout -b amazing-new-feature master

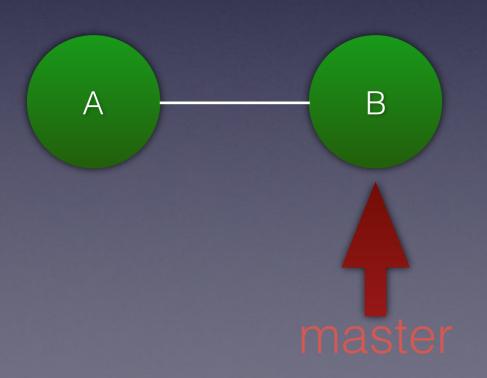

## Branching

git checkout -b amazing-new-feature master

amazing-new-feature

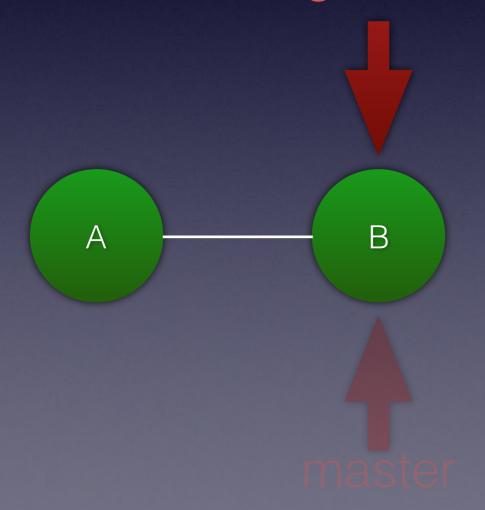

# Branching

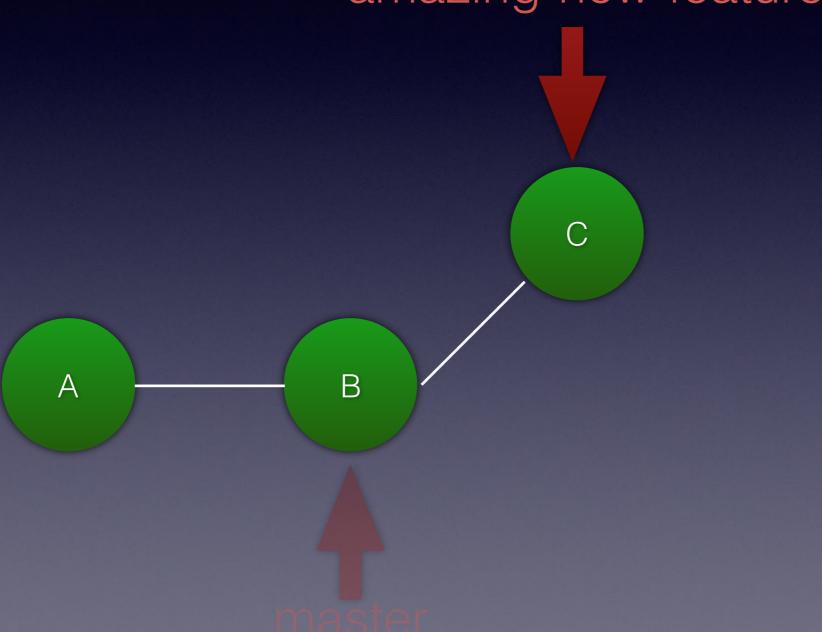

# Branching

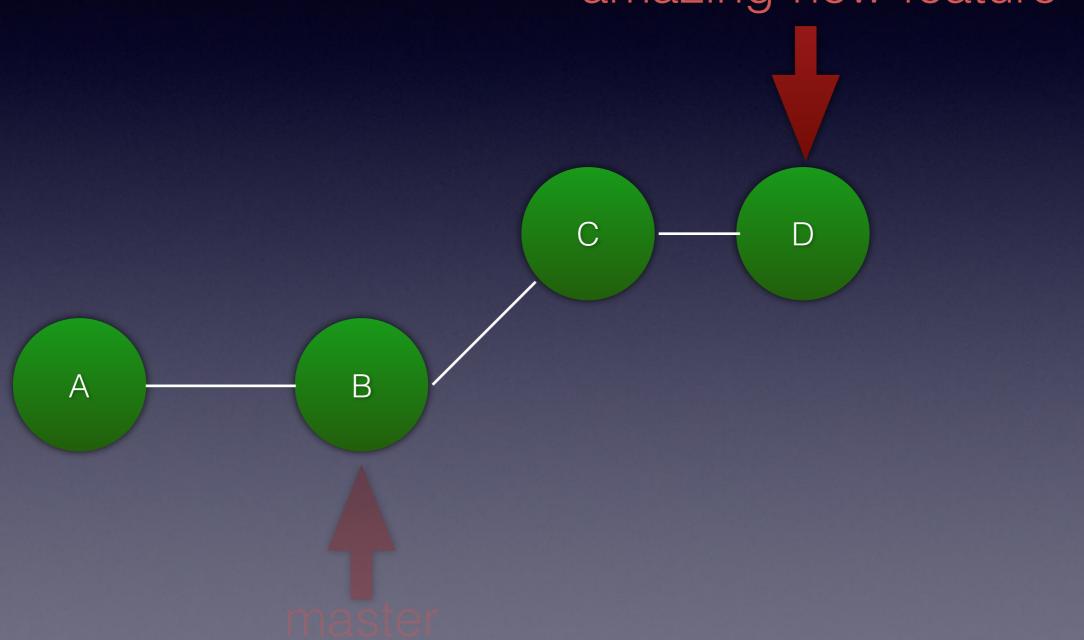

## Branching

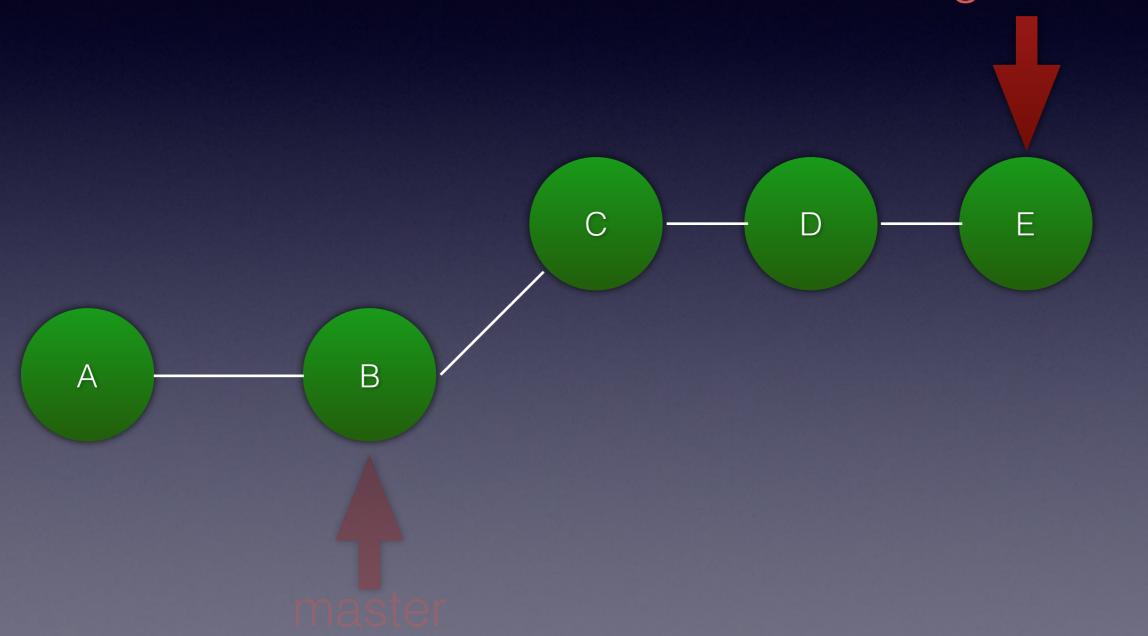

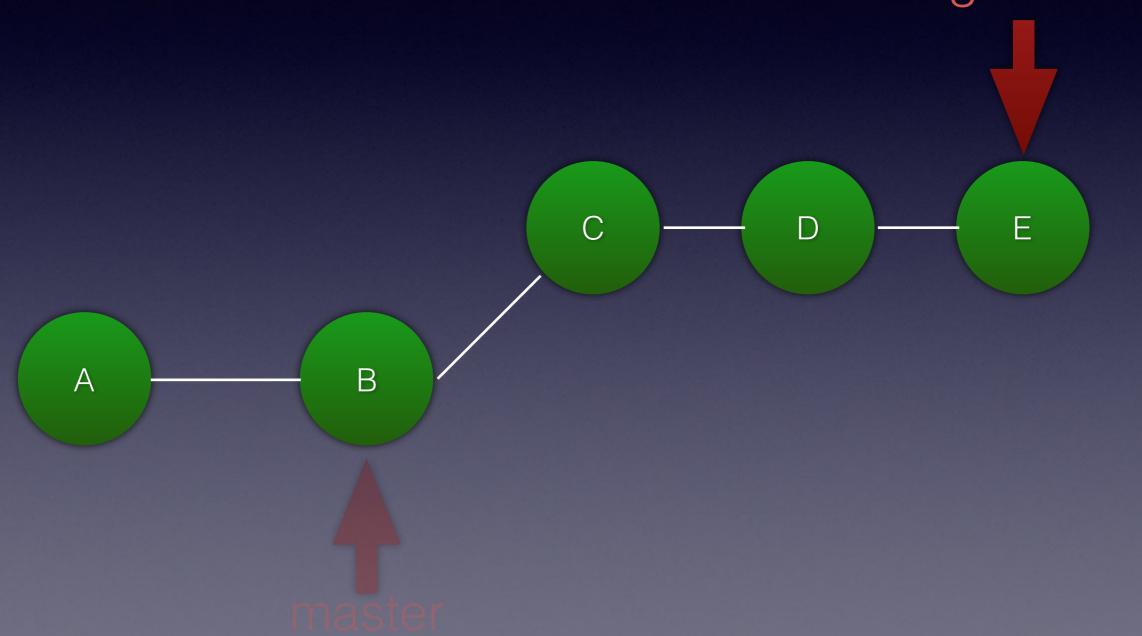

git checkout master

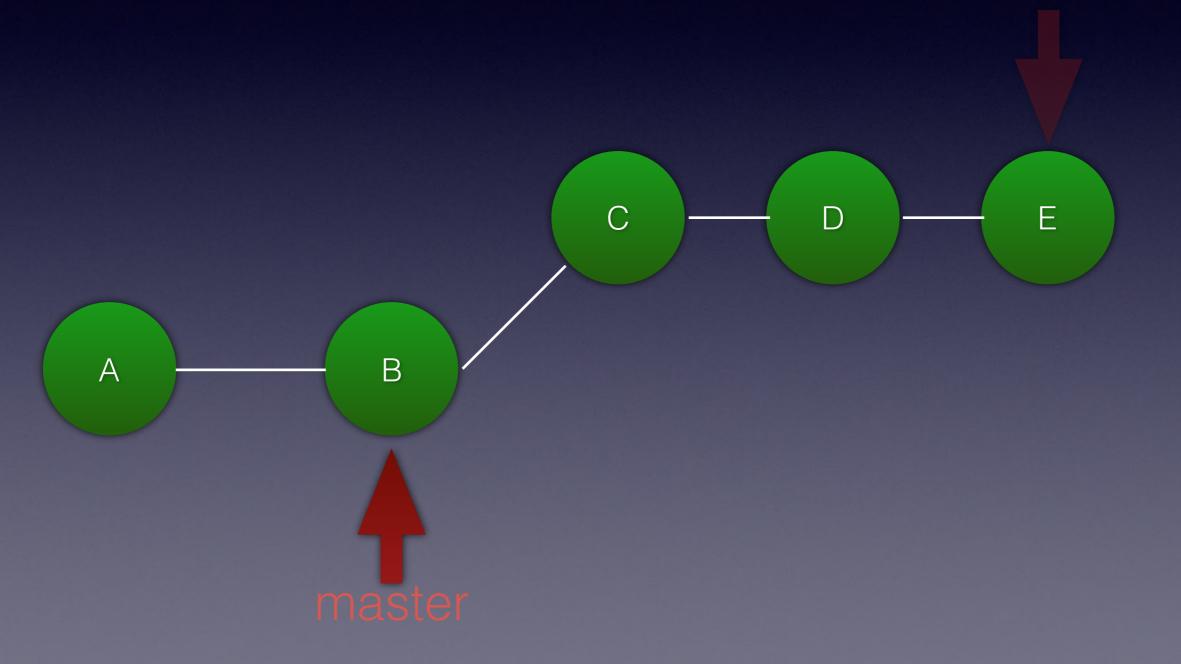

git merge amazing-new-feature amazing-new-feature

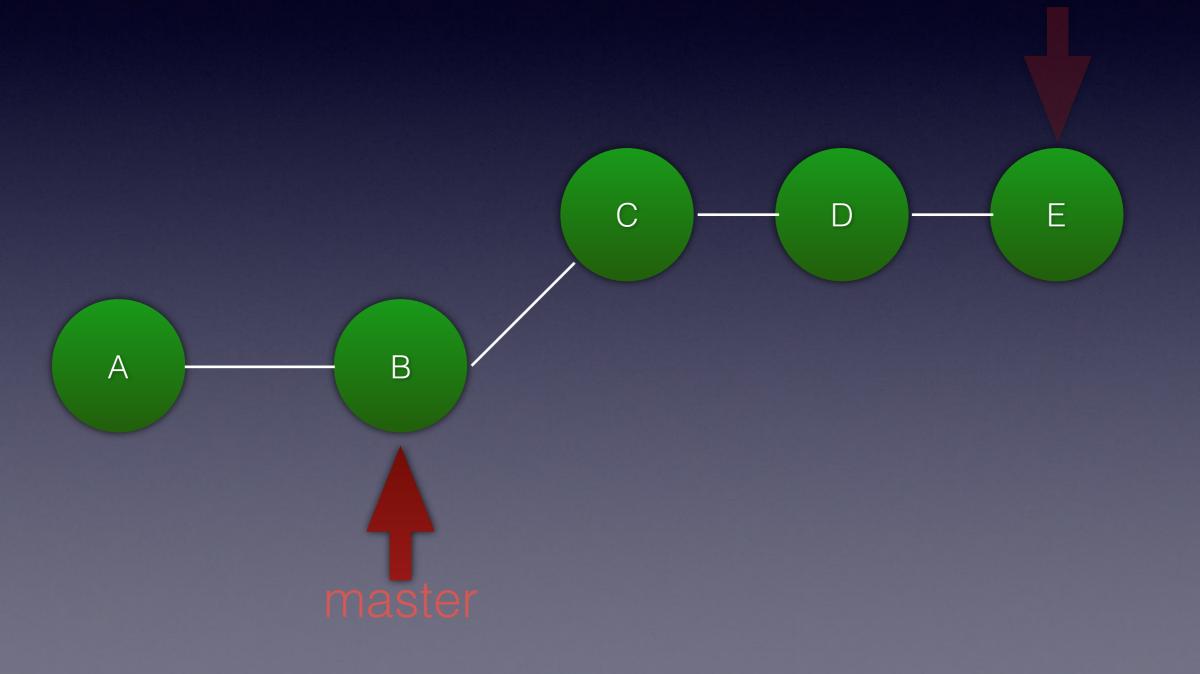

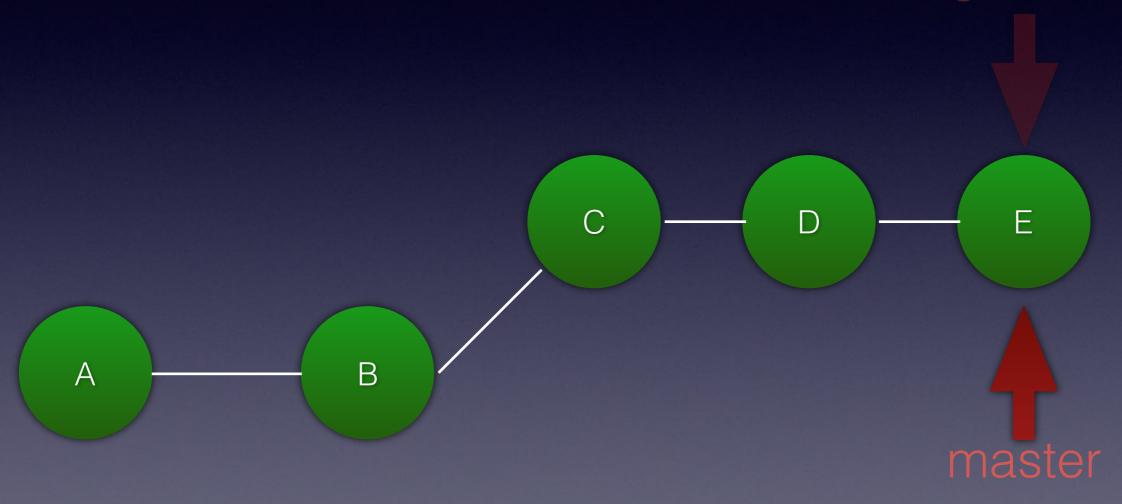

```
Updating 6e88dad..7bd356e
Fast-forward
 seasons.txt | 2 ++
 1 file changed, 2 insertions(+)
 create mode 100644 seasons.txt
                             С
                                       D
                                                  Ε
                   В
                6e88dad
                                               7bd356e
```

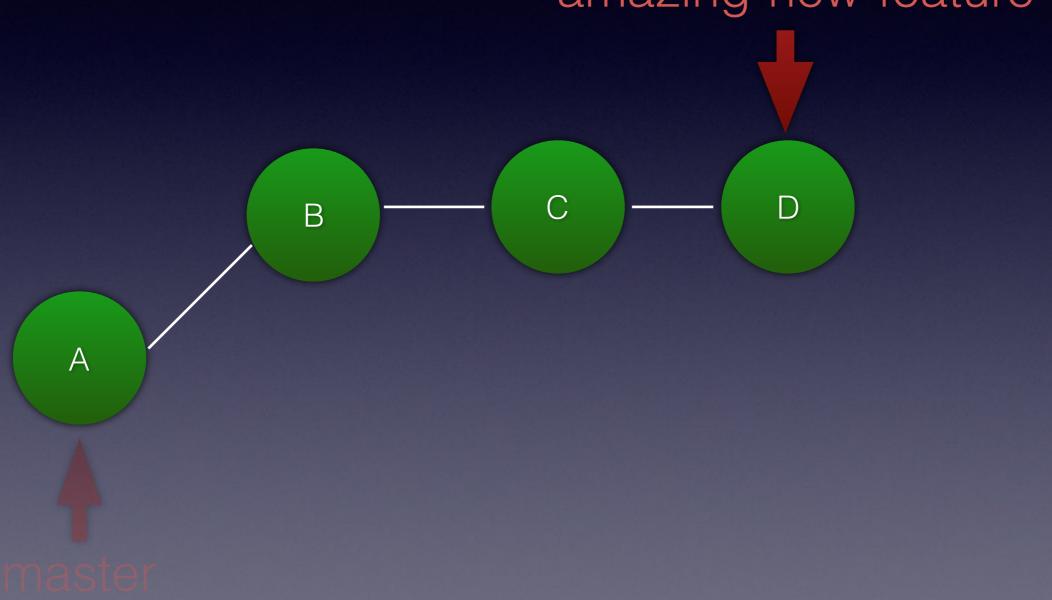

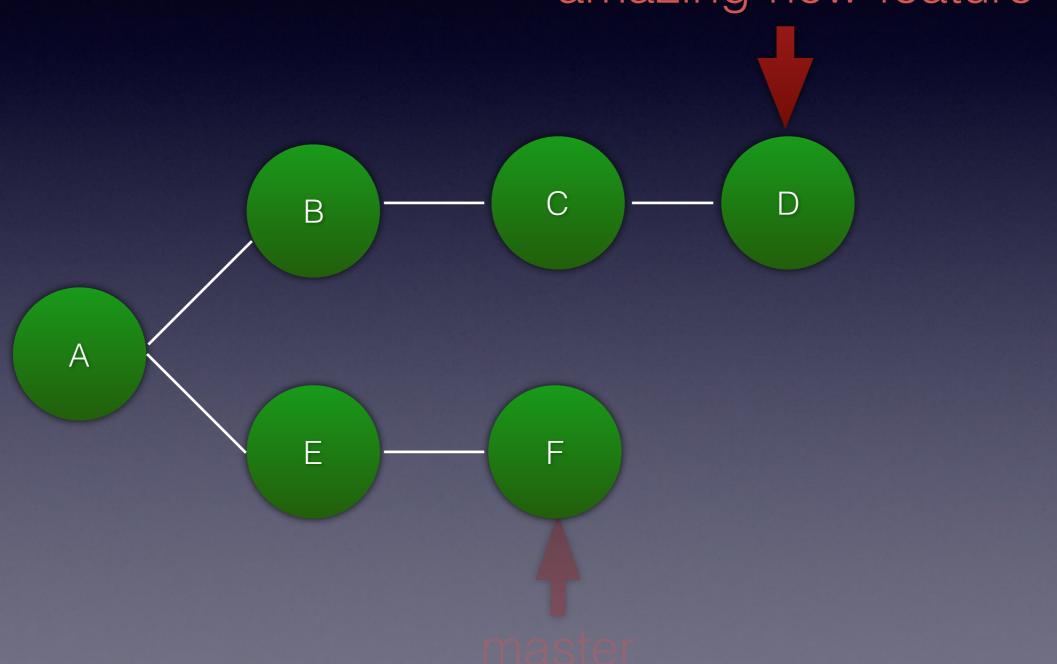

git checkout master С D В Α Ε F

amazing-new-feature

git merge amazing-new-feature

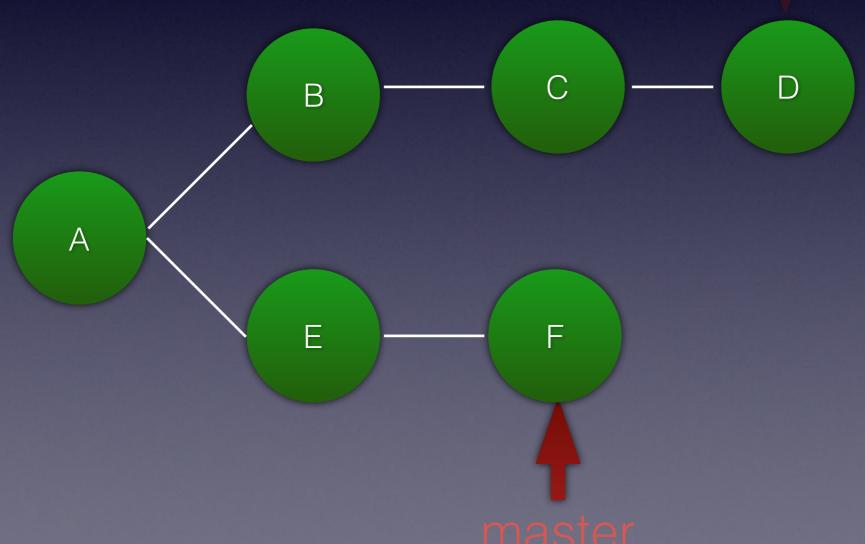

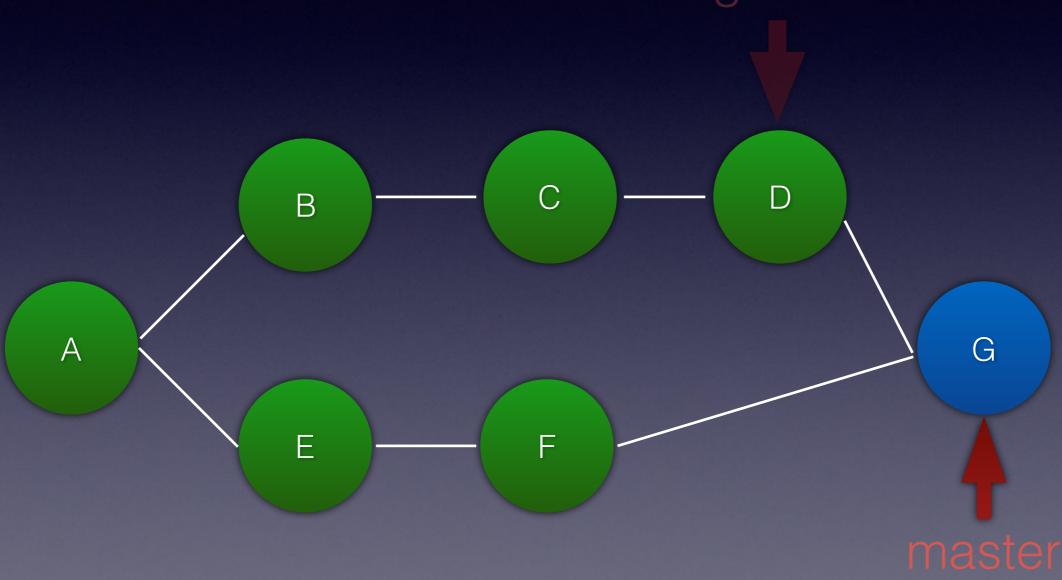

#### What is a commit?

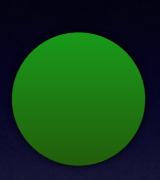

- 1. Metadata
- 2. Patch
- 3. Parent commits(s)

```
git log
```

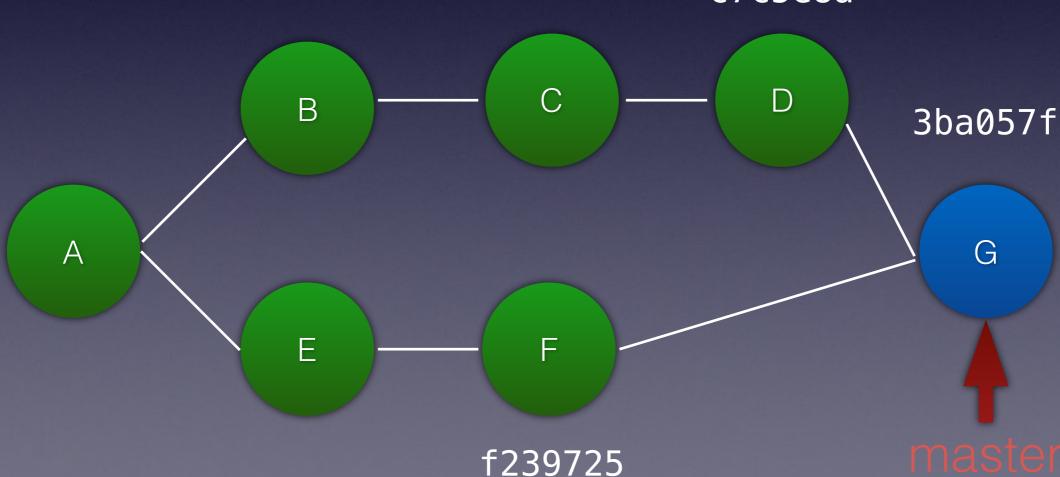

```
git log
```

commit 3ba057fab8af25a9345a63e63690d8219cfe4b46

Merge: c7c5e8a f239725

Author: Dave Liddament <dave@lampbristol.com>

c7c5e8a D В 3ba057f Α G Е F f239725

```
git log
```

commit 3ba057fab8af25a9345a63e63690d8219cfe4b46

Merge: c7c5e8a f239725

Author: Dave Liddament <dave@lampbristol.com>

c7c5e8a D В 3ba057f Α G Е F f239725

git log

commit 3ba057fab8af25a9345a63e63690d8219cfe4b46

Merge: c7c5e8a f239725

Author: Dave Liddament <dave@lampbristol.com>

c7c5e8a D В 3ba057f Α G Е F f239725

```
days.txt
Monday
-tuseday
+Tuseday
Wednesday
```

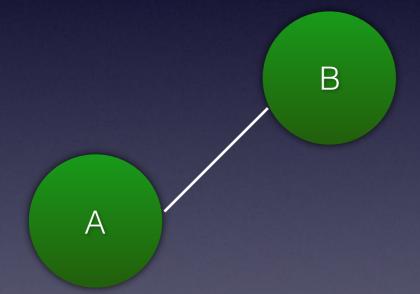

days.txt

```
Monday
                   -tuseday
                   +Tuseday
                    Wednesday
             В
Α
            С
                   days.txt
                    Monday
                   +tuesday
                    Wednesday
```

```
days.txt
                    Monday
                   -tuseday
                   +Tuseday
                    Wednesday
             В
Α
             С
                   days.txt
                    Monday
                   +tuesday
                    Wednesday
```

```
Auto-merging days
CONFLICT (content): Merge conflict in days.txt
Automatic merge failed; fix conflicts and then commit the result.
```

```
Monday
<<<<< HEAD
Tuseday
=====
tuesday
>>>>> fix1
```

Wednesday

cat days.txt

cat days.txt

Monday Tuesday Wednesday

```
git add days.txt
git commit
```

```
days.txt
Monday
-tuseday
+Tuseday
Wednesday
```

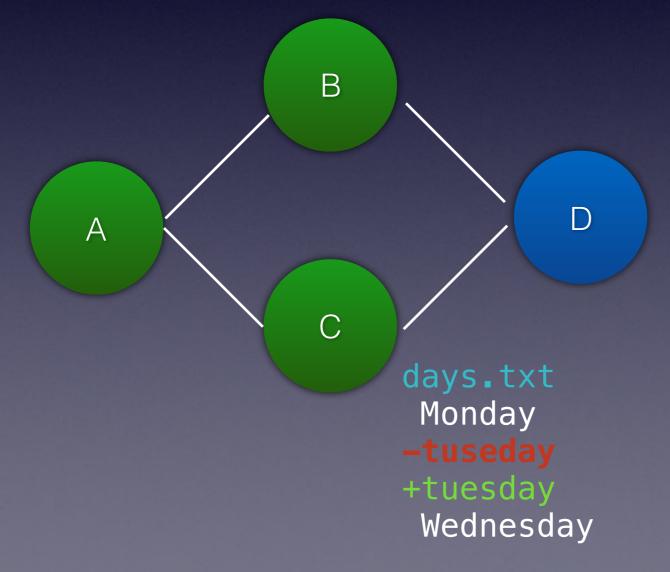

days.txt
Monday
Tuesday
Wednesday

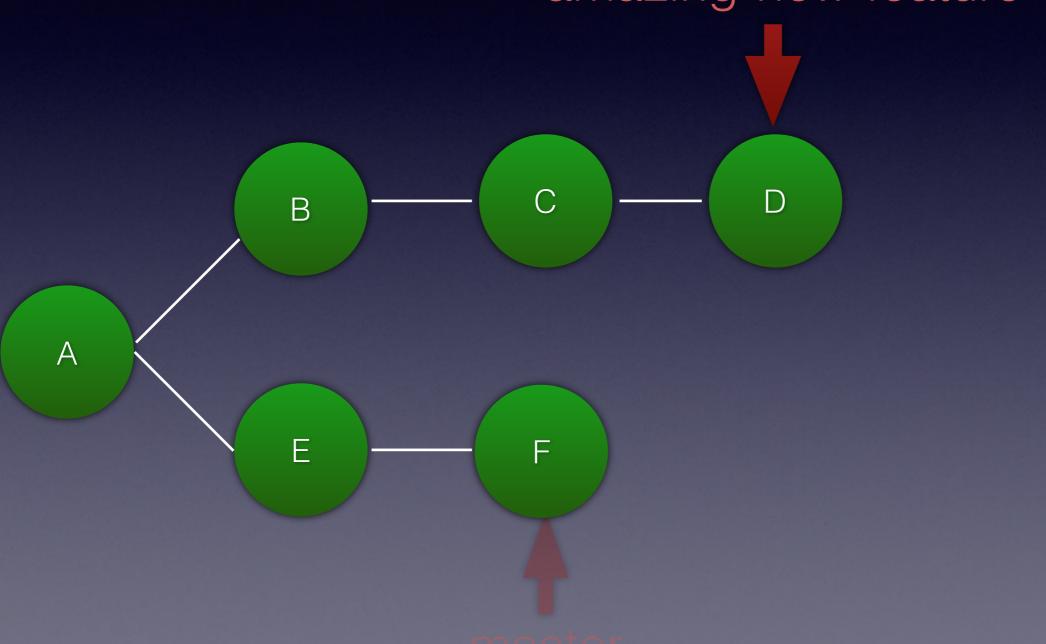

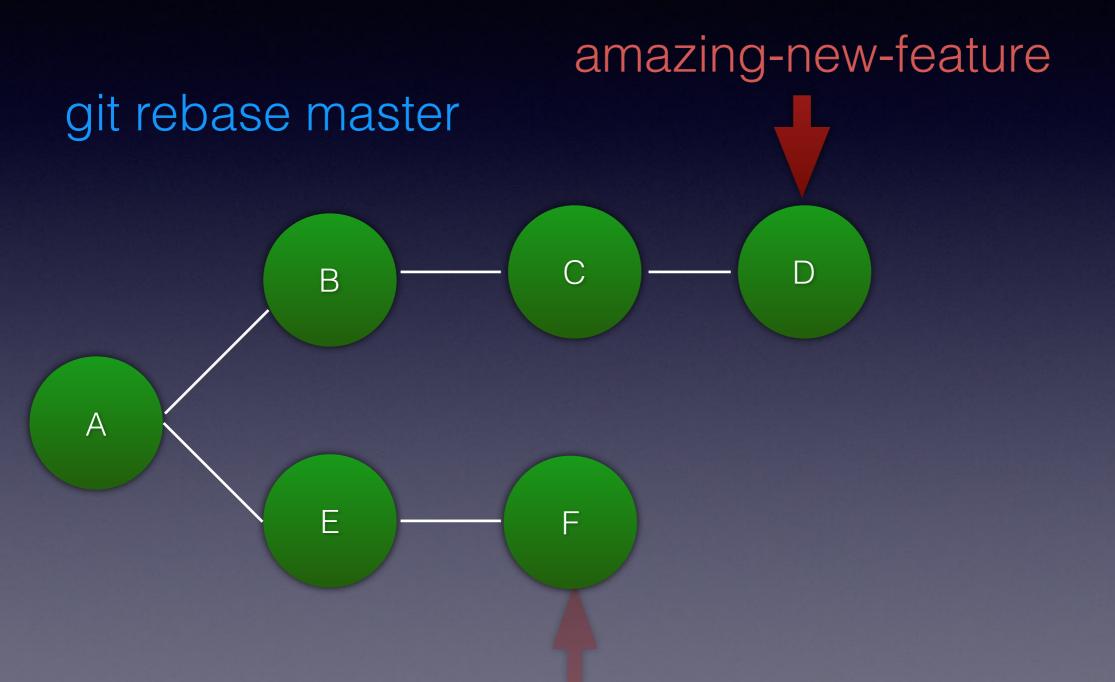

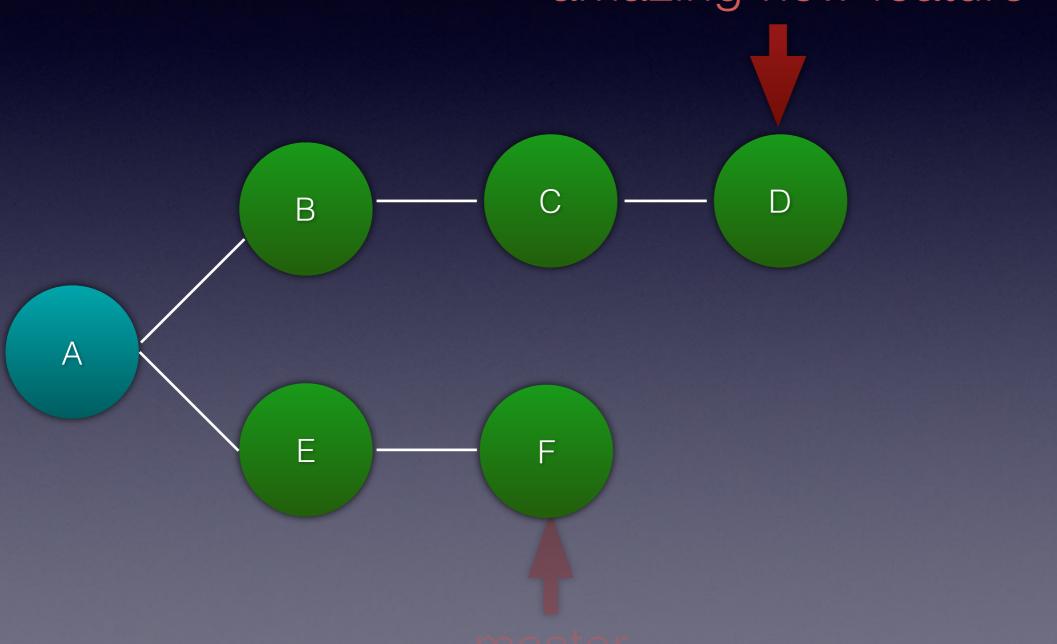

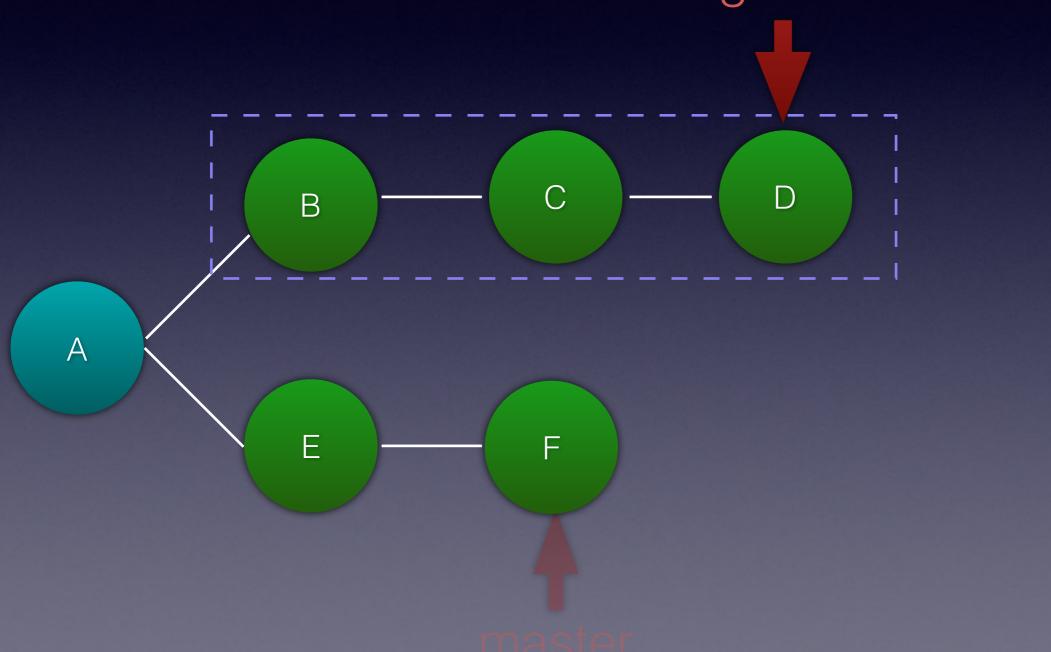

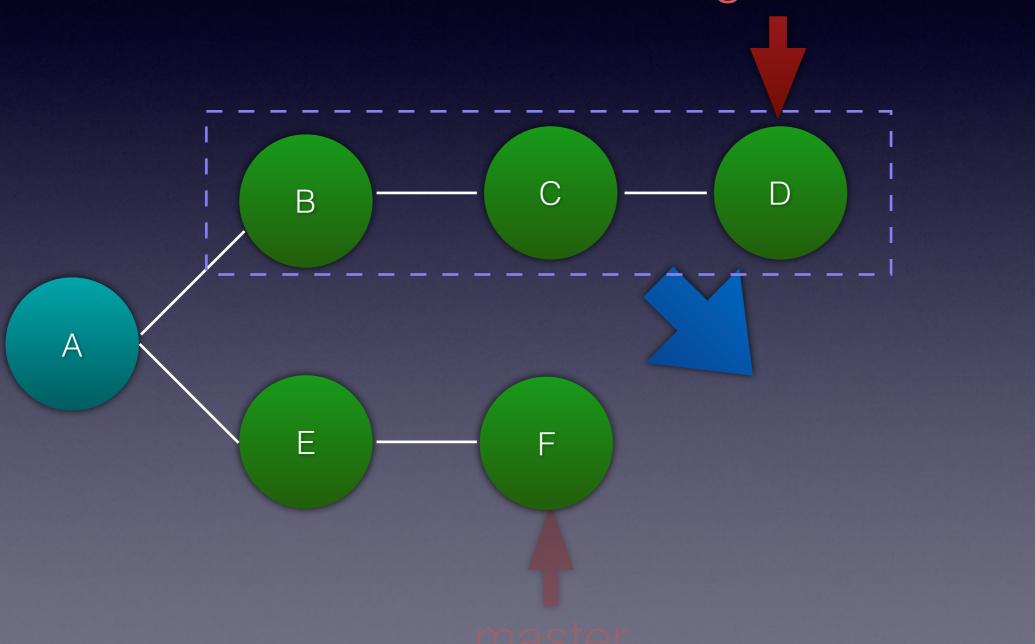

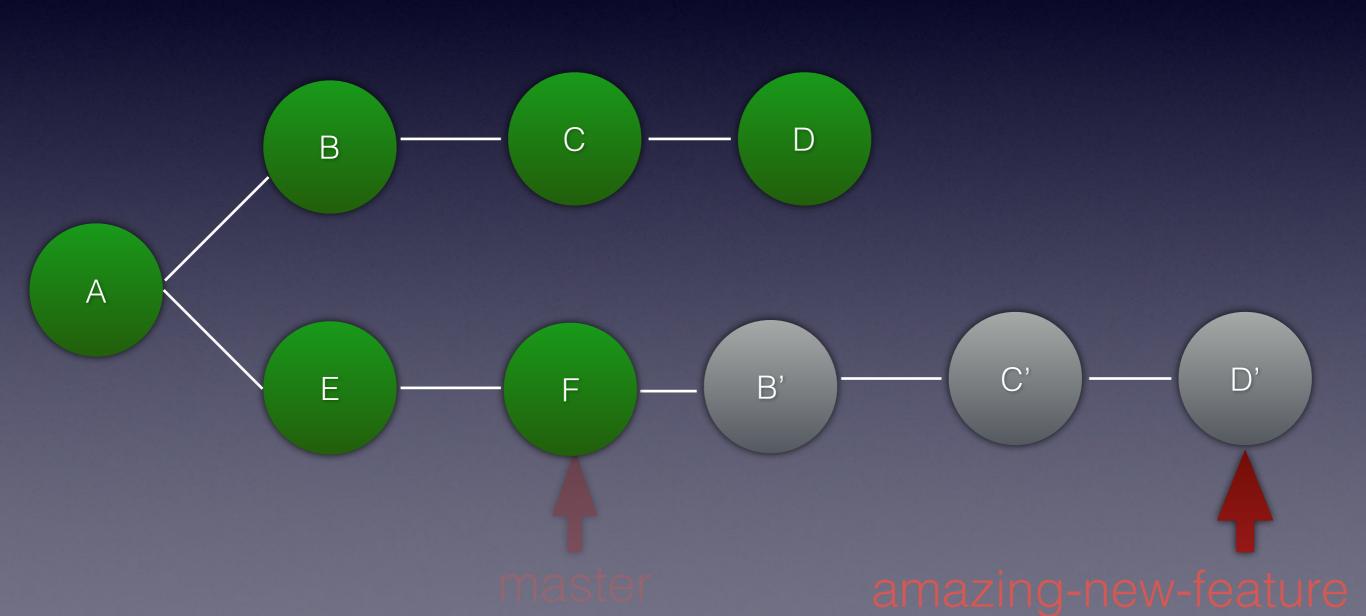

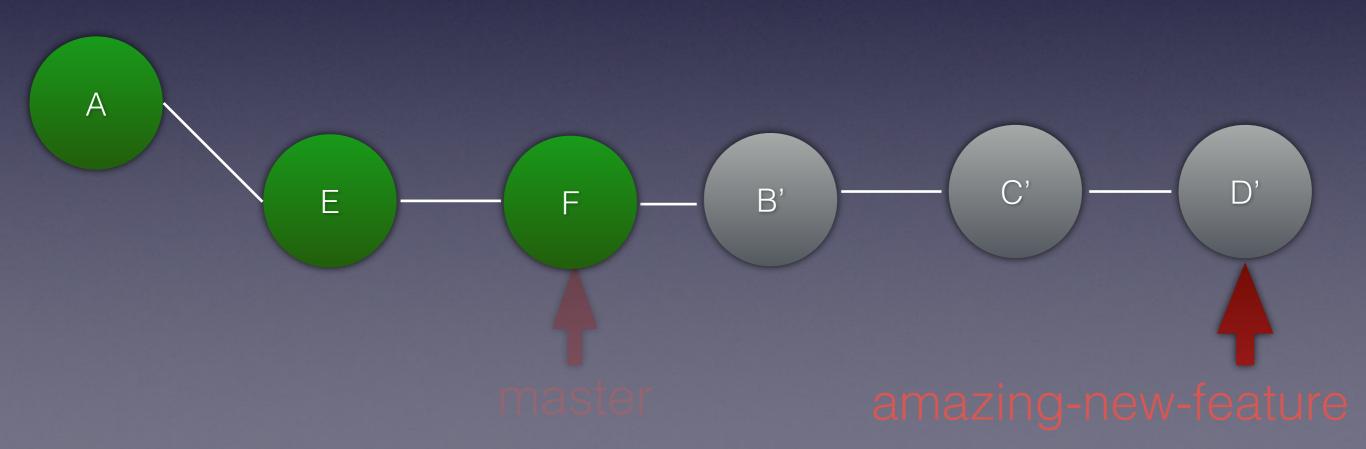

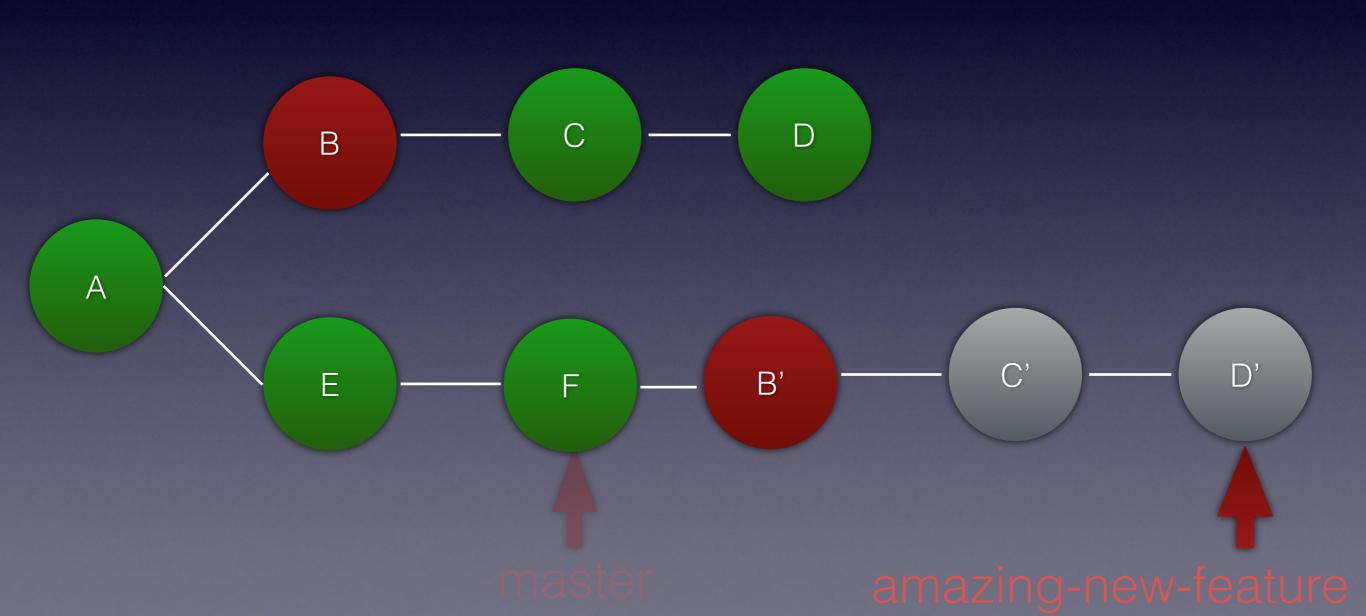

#### What is a commit?

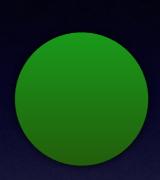

- 1. Metadata
- 2. Patch
- 3. Parent commits(s)

#### What is a commit?

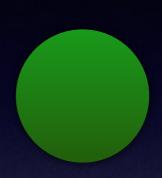

- 1. Metadata
- 2. Patch
- 3. Parent commits(s)

B parent is A B' parent is F

#### What is a commit?

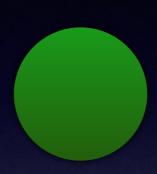

- 1. Metadata
- 2. Patch
- 3. Parent commits(s)

B parent is A B' parent is F

B' has different hash to B

## Rebase

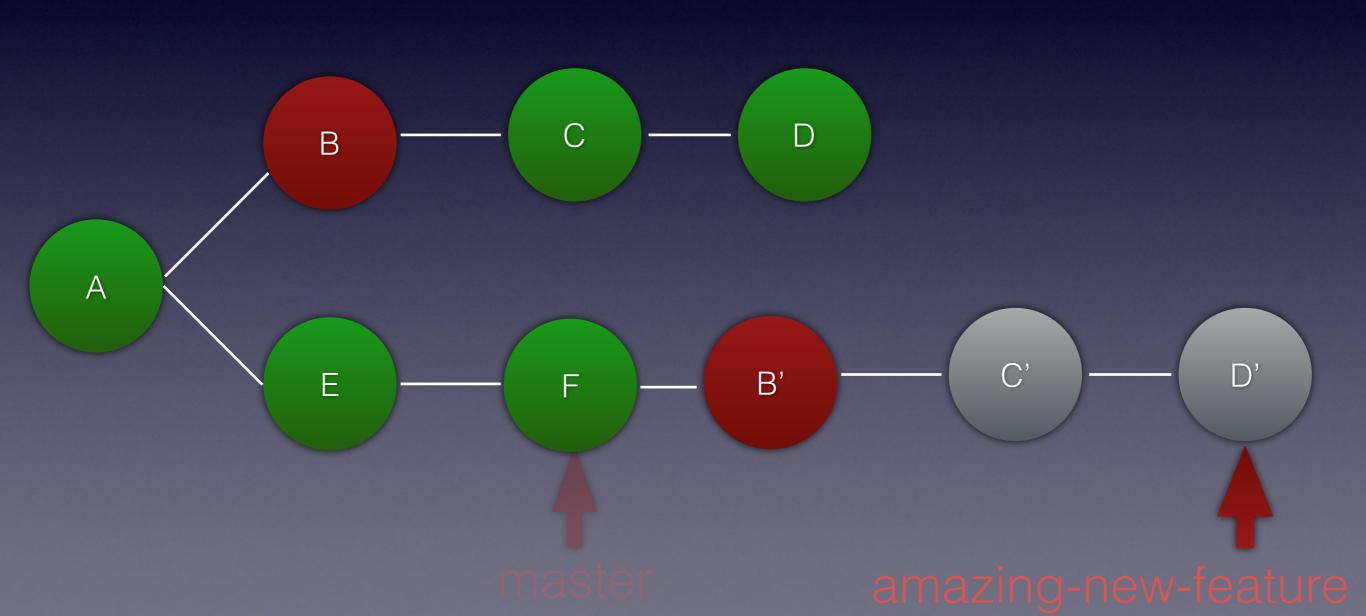

## Rebase

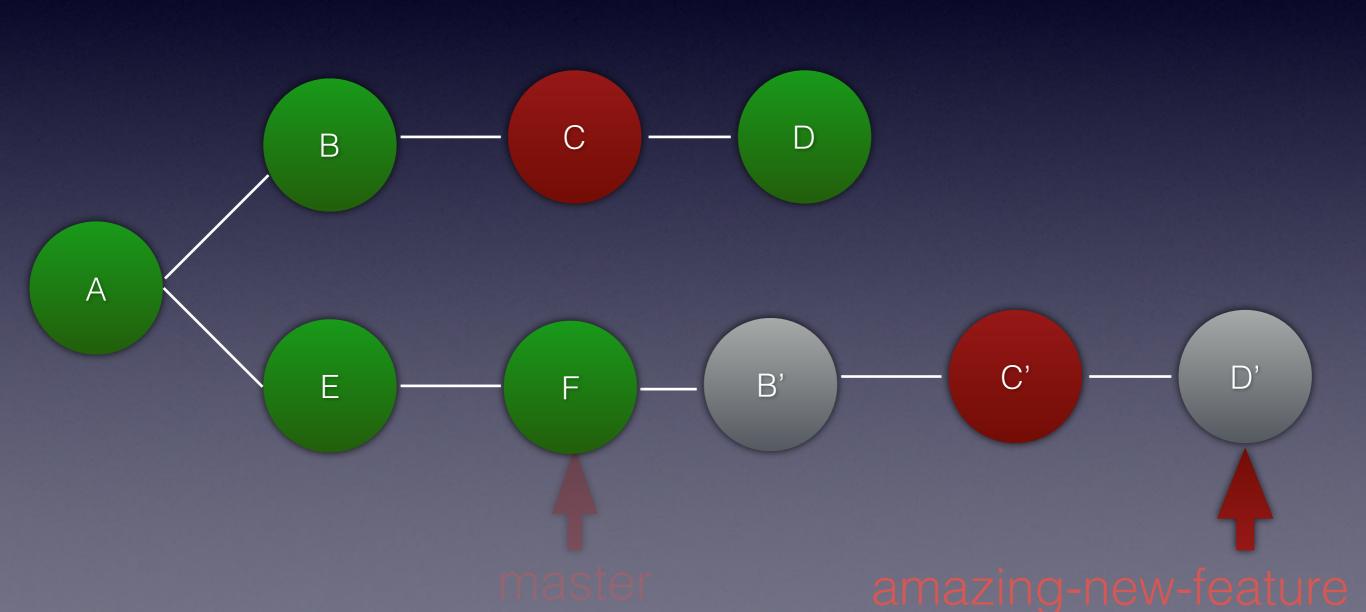

amazing-new-feature

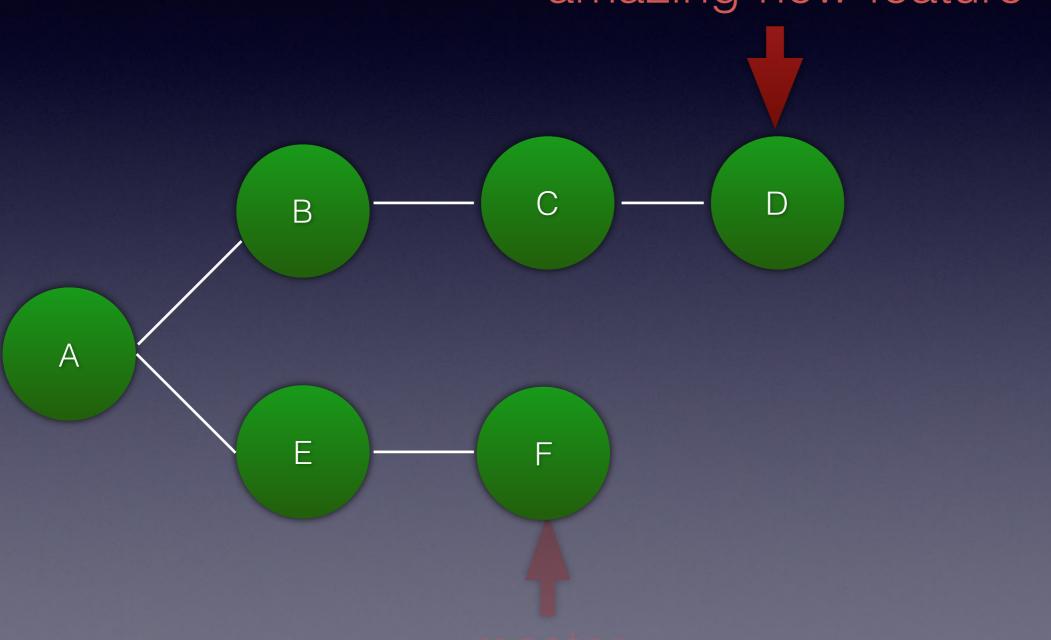

amazing-new-feature

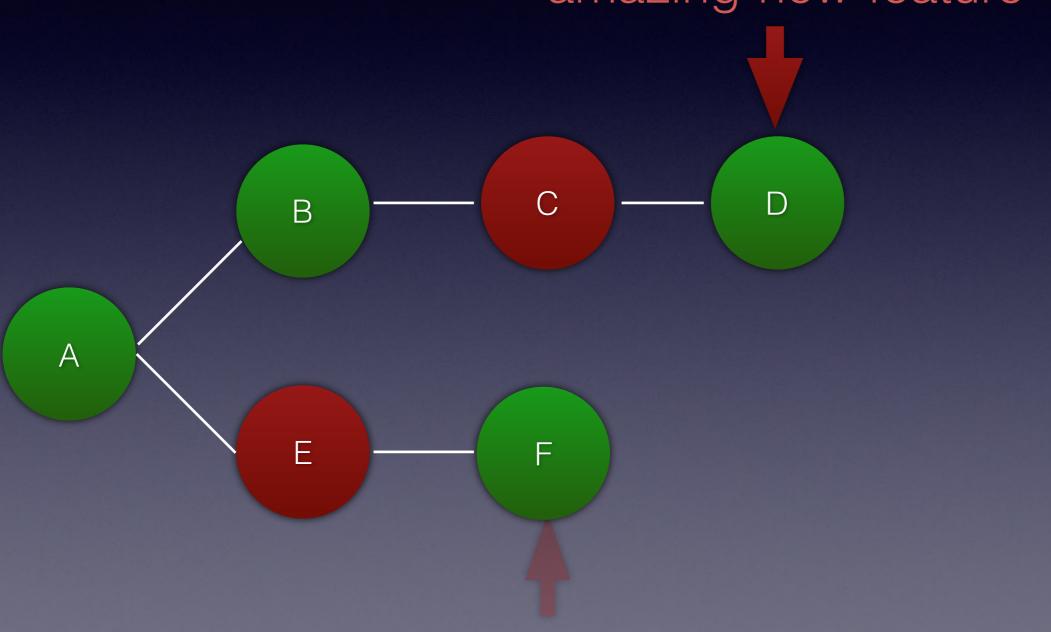

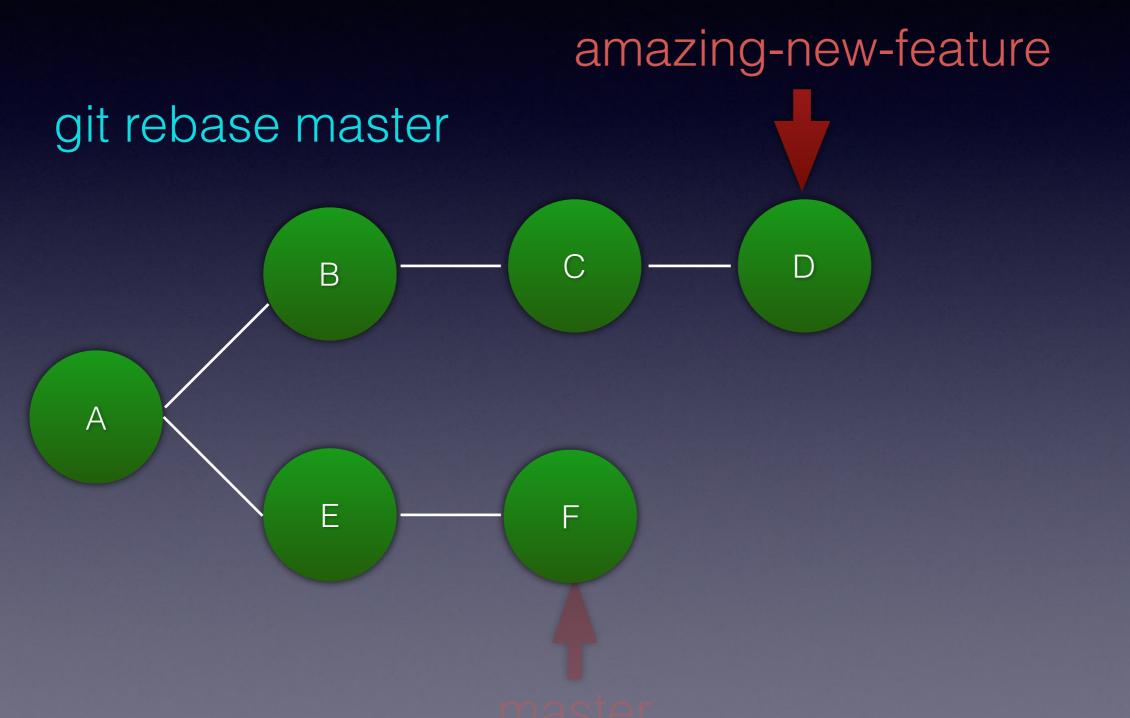

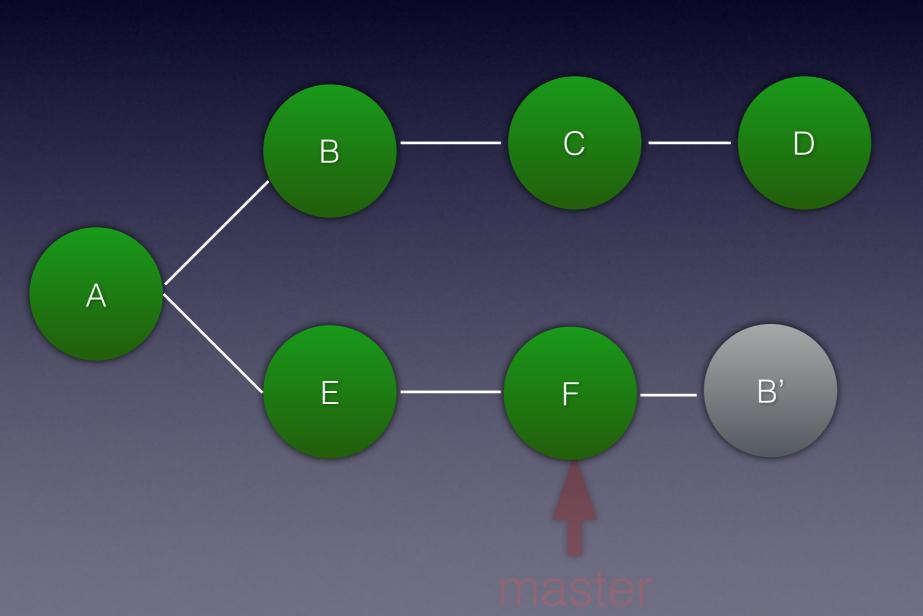

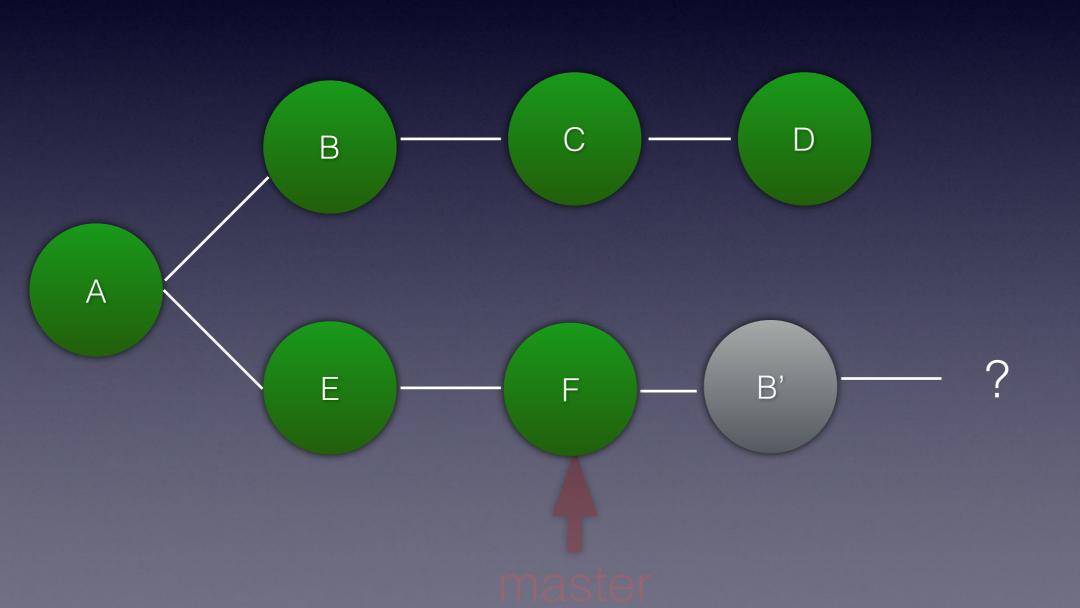

#### git rebase master

```
First, rewinding head to replay your work on top of it...

Applying: FIX 2
Using index info to reconstruct a base tree...

M days.txt
Falling back to patching base and 3-way merge...

Auto-merging days.txt
CONFLICT (content): Merge conflict in days.txt
error: Failed to merge in the changes.
Patch failed at 0001 FIX 2
The copy of the patch that failed is found in: .git/rebase-apply/patch
When you have resolved this problem, run "git rebase --continue".
If you prefer to skip this patch, run "git rebase --skip" instead.
To check out the original branch and stop rebasing, run "git rebase --abort".
```

#### git rebase master

```
First, rewinding head to replay your work on top of it...

Applying: FIX 2
Using index info to reconstruct a base tree...

M days.txt
Falling back to patching base and 3-way merge...
Auto-merging days.txt

CONFLICT (content): Merge conflict in days.txt
error: Failed to merge in the changes.
Patch failed at 0001 FIX 2
The copy of the patch that failed is found in: .git/rebase-apply/patch

When you have resolved this problem, run "git rebase --continue".
If you prefer to skip this patch, run "git rebase --skip" instead.
To check out the original branch and stop rebasing, run "git rebase --abort".
```

#### git rebase master

```
First, rewinding head to replay your work on top of it...

Applying: FIX 2
Using index info to reconstruct a base tree...

M days.txt
Falling back to patching base and 3-way merge...

Auto-merging days.txt

CONFLICT (content): Merge conflict in days.txt

error: Failed to merge in the changes.

Patch failed at 0001 FIX 2

The copy of the patch that failed is found in: .git/rebase-apply/patch
```

When you have resolved this problem, run "git rebase --continue". If you prefer to skip this patch, run "git rebase --skip" instead. To check out the original branch and stop rebasing, run "git rebase --abort".

### Rebase conflicts

```
Monday
<<<<< HEAD
Tuseday
=====
tuesday
>>>>> fix1
Wednesday
```

cat days.txt

### Rebase conflicts

cat days.txt

Monday Tuesday Wednesday

#### Rebase conflicts

```
git add days.txt
git rebase --continue
```

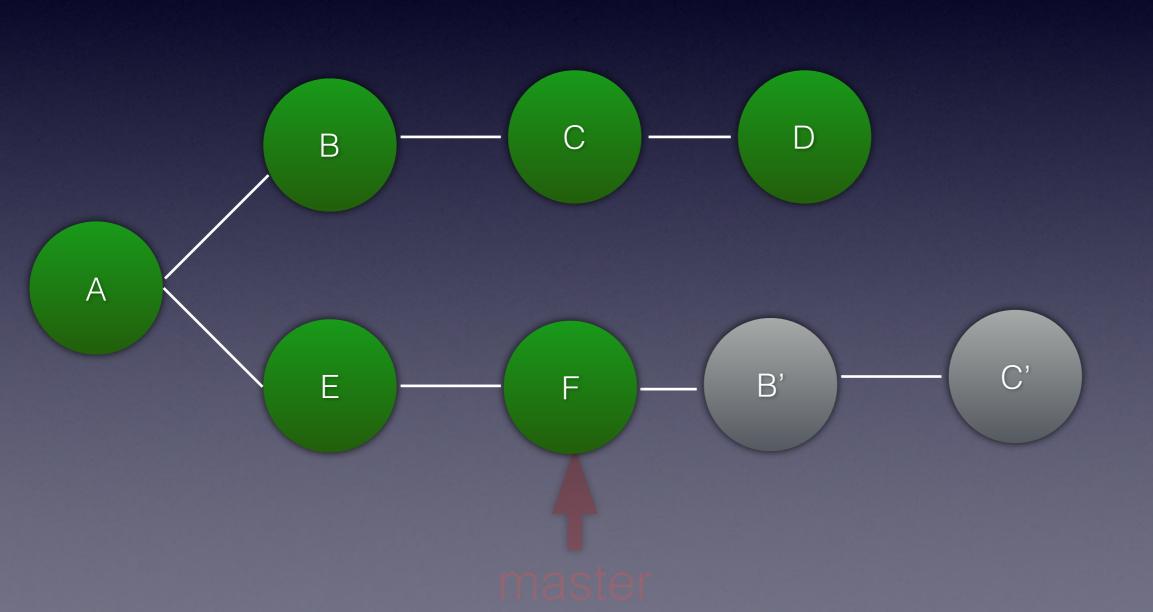

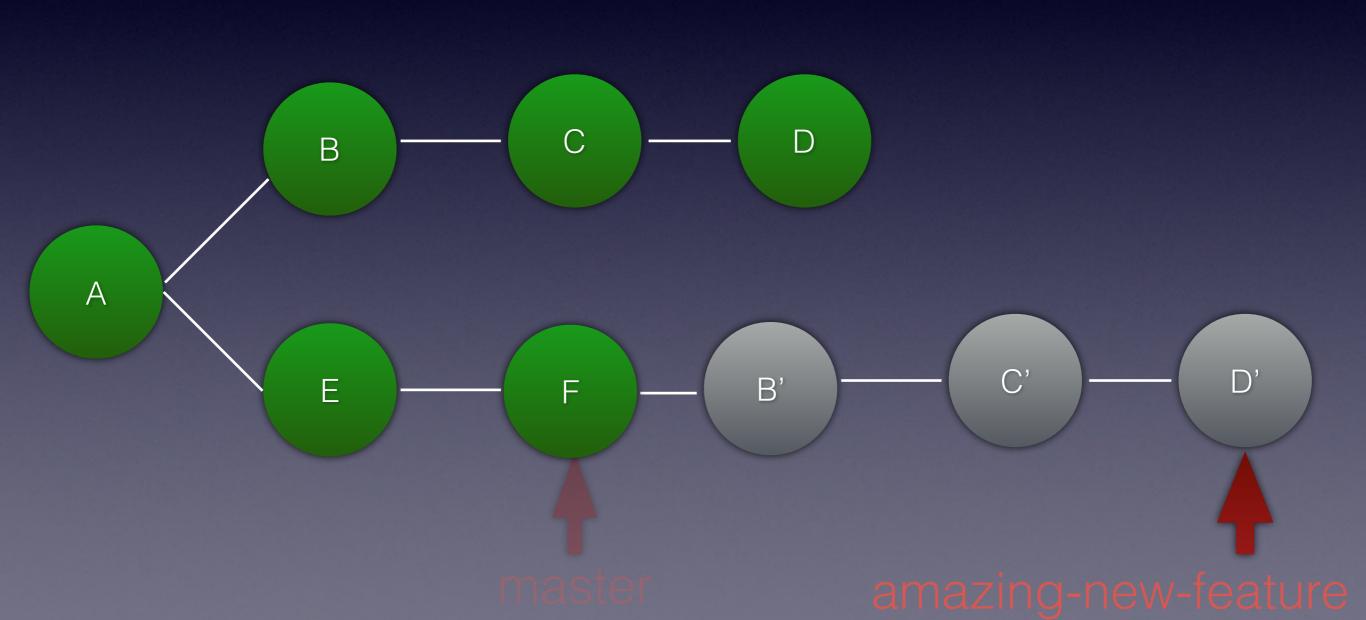

## Conflicts

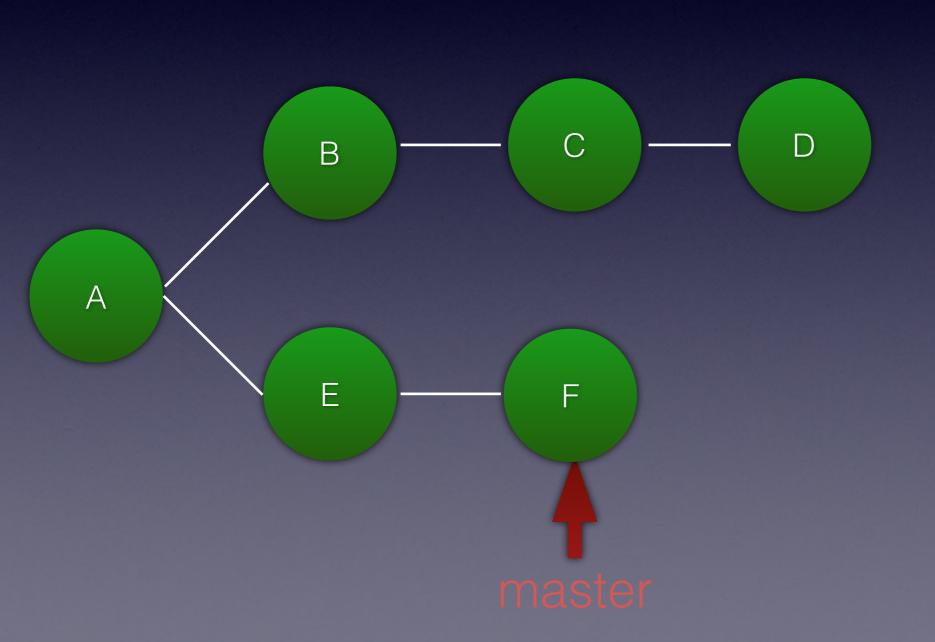

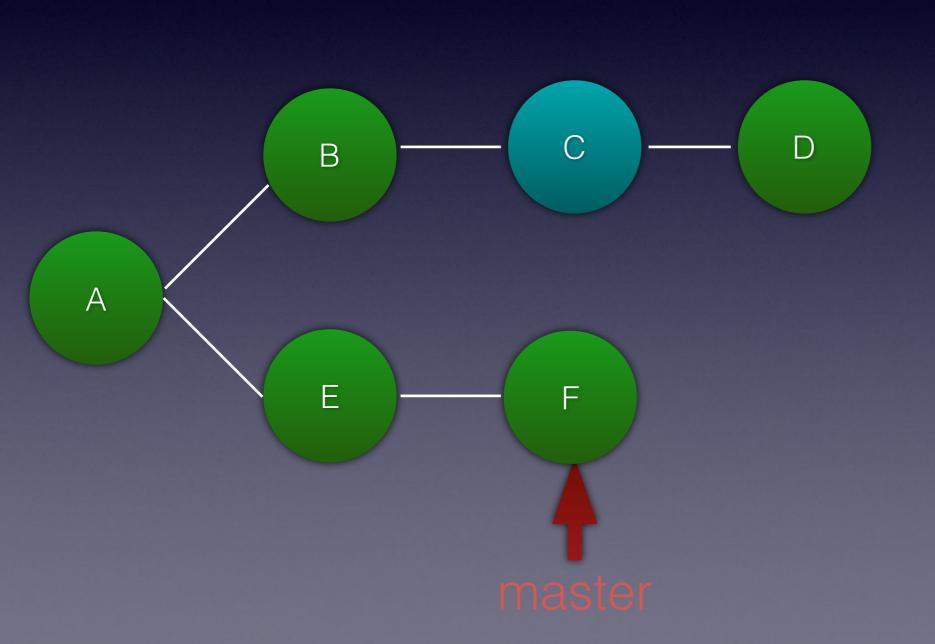

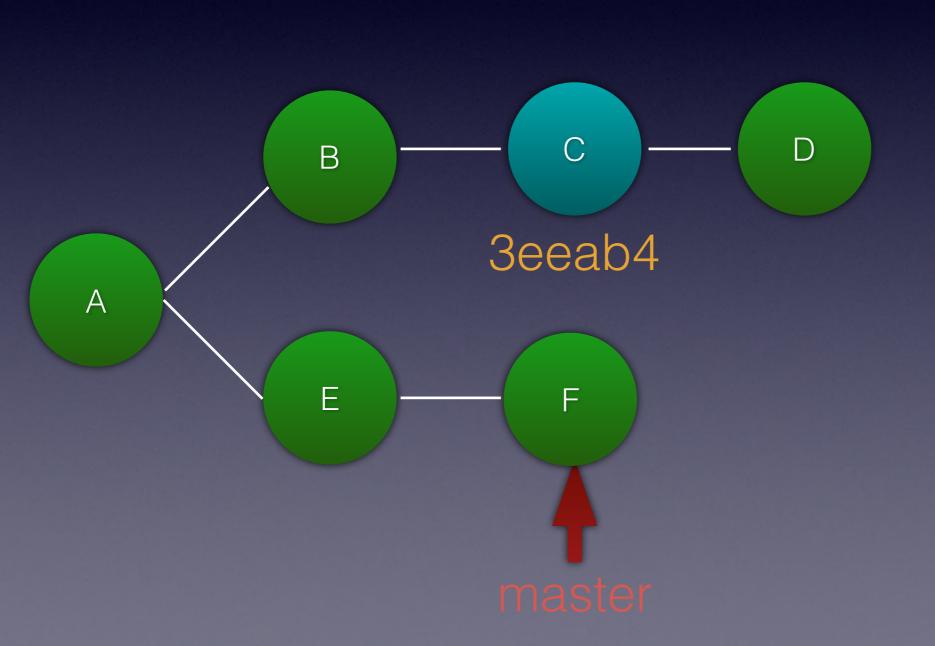

git cherry-pick 3eeab4

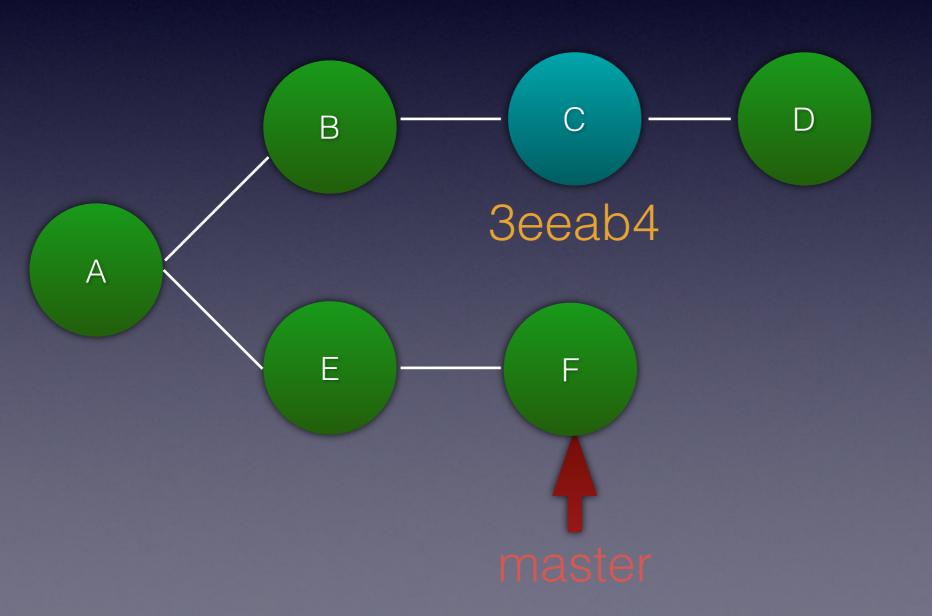

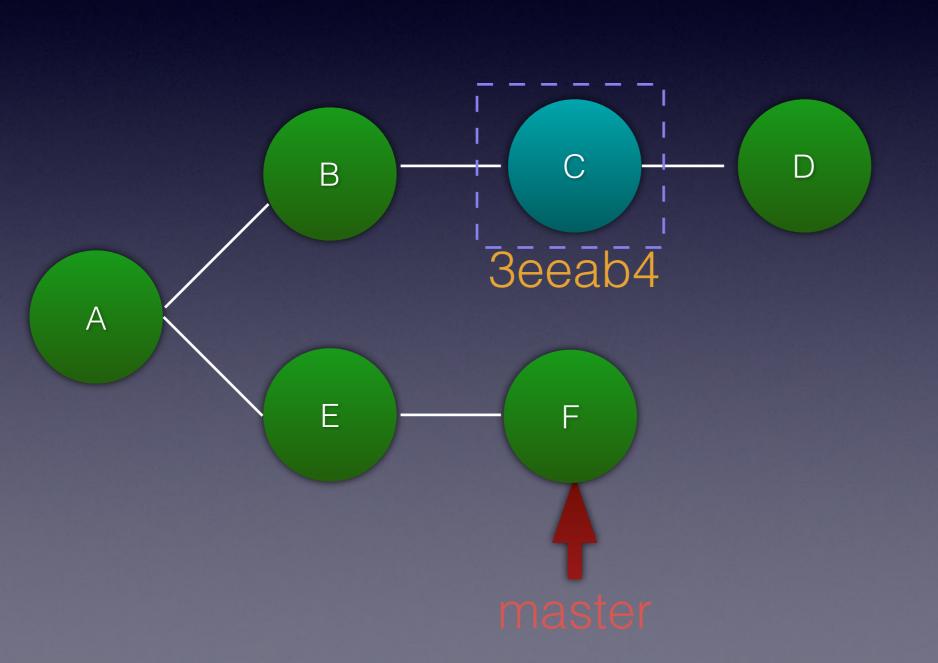

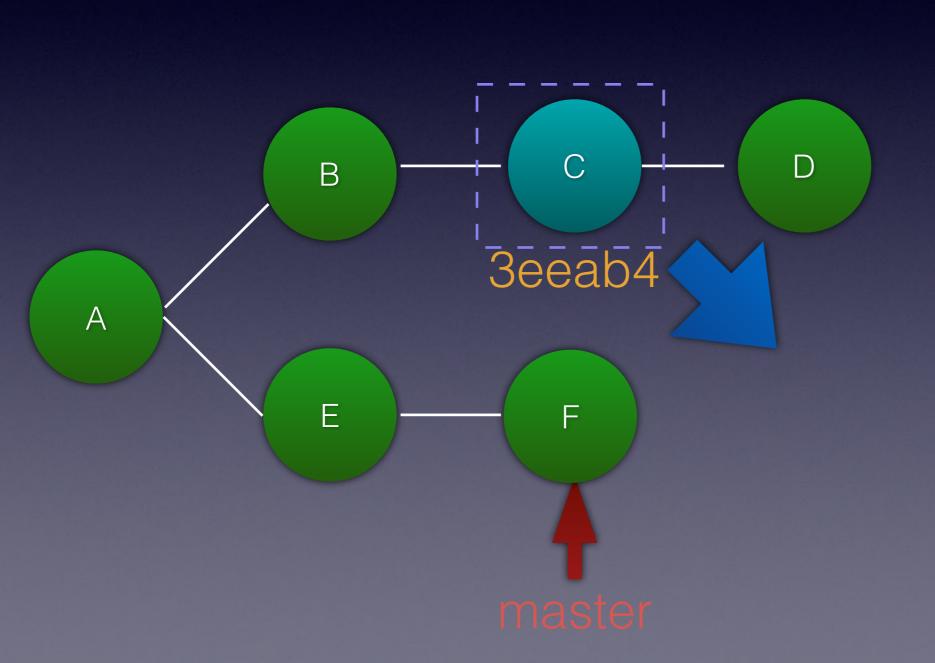

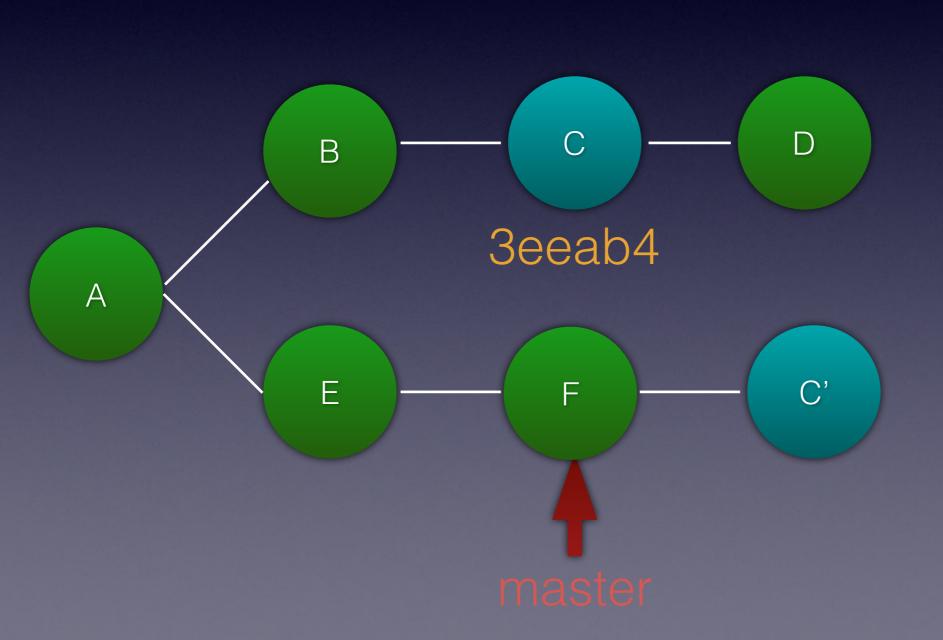

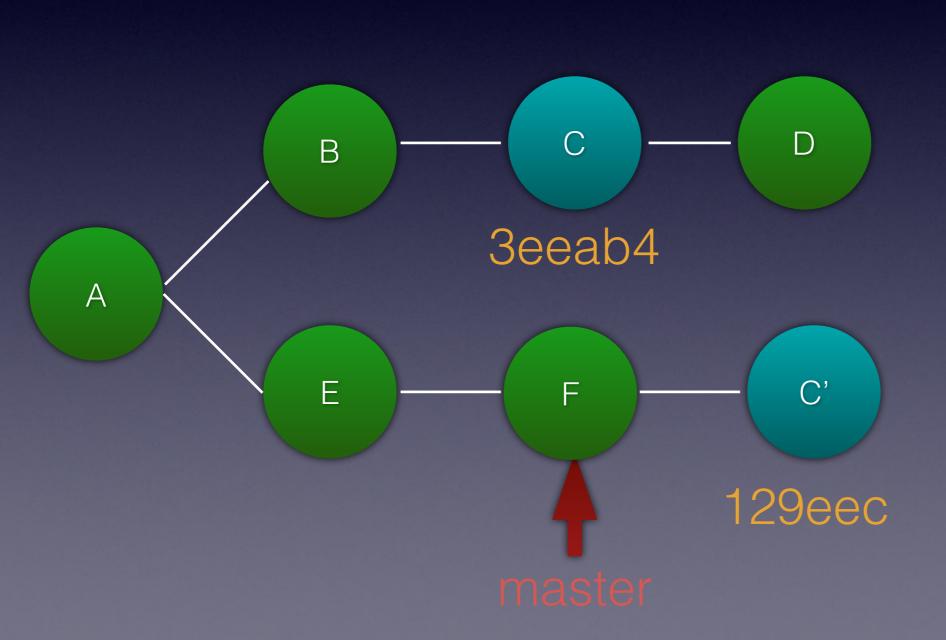

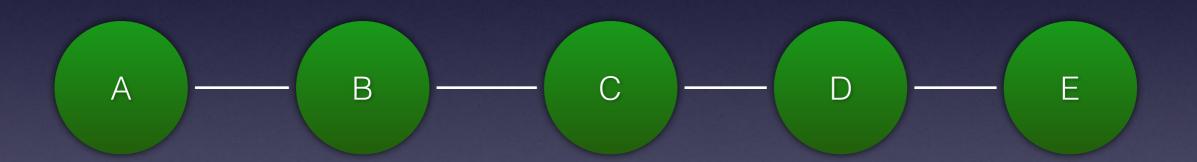

git rebase -i 7f66b2b

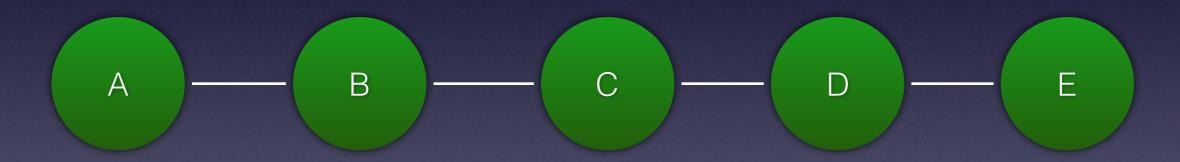

7f66b2b

pick 6b9dde1 Message for commit B

```
pick f1c4ebc Message for commit C
pick f10a354 Message for commit D
pick 6f46cd9 Message for commit E
# Rebase 7f66b2b..6f46cd9 onto 7f66b2b (4 command(s))
#
# Commands:
# p, pick = use commit
# r, reword = use commit, but edit the commit message
# e, edit = use commit, but stop for amending
# s, squash = use commit, but meld into previous commit
# f, fixup = like "squash", but discard this commit's log message
\# x, exec = run command (the rest of the line) using shell
# d, drop = remove commit
# These lines can be re-ordered; they are executed from top to bottom.
```

pick 6b9dde1 Message for commit B

```
pick f1c4ebc Message for commit C
pick f10a354 Message for commit D
pick 6f46cd9 Message for commit E
# Rebase 7f66b2b..6f46cd9 onto 7f66b2b (4 command(s))
#
# Commands:
# p, pick = use commit
# r, reword = use commit, but edit the commit message
# e, edit = use commit, but stop for amending
# s, squash = use commit, but meld into previous commit
# f, fixup = like "squash", but discard this commit's log message
\# x, exec = run command (the rest of the line) using shell
# d, drop = remove commit
# These lines can be re-ordered; they are executed from top to bottom.
```

```
pick 6b9dde1 Message for commit B
pick f1c4ebc Message for commit C
pick f10a354 Message for commit D
pick 6f46cd9 Message for commit E
# Rebase 7f66b2b..6f46cd9 onto 7f66b2b (4 command(s))
#
# Commands:
# p, pick = use commit
# r, reword = use commit, but edit the commit message
# e, edit = use commit, but stop for amending
# s, squash = use commit, but meld into previous commit
# f, fixup = like "squash", but discard this commit's log message
# x, exec = run command (the rest of the line) using shell
# d, drop = remove commit
# These lines can be re-ordered; they are executed from top to bottom.
```

```
pick 6b9ddel Message for commit B
pick flc4ebc Message for commit C
drop fl0a354 Message for commit D
pick 6f46cd9 Message for commit E
```

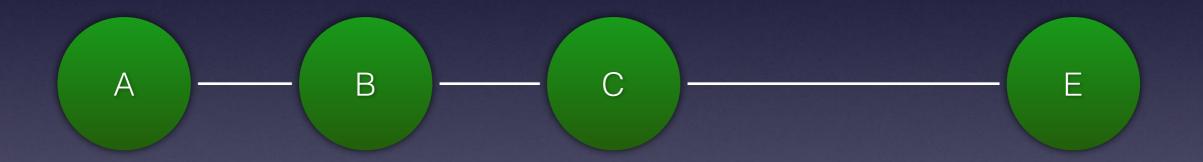

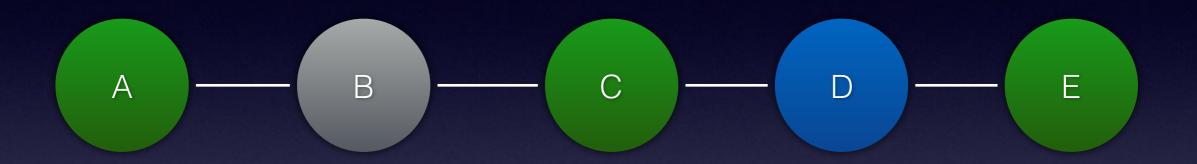

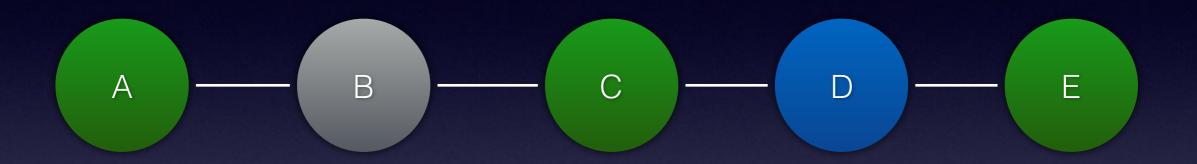

```
pick 6b9ddel Message for commit B
pick flc4ebc Message for commit C
pick fl0a354 Message for commit D
pick 6f46cd9 Message for commit E
```

```
pick 6b9ddel Message for commit B
pick flc4ebc Message for commit C
pick fl0a354 Message for commit D
pick 6f46cd9 Message for commit E
```

```
pick f10a354 Message for commit D
pick f1c4ebc Message for commit C
pick 6b9dde1 Message for commit B
pick 6f46cd9 Message for commit E
```

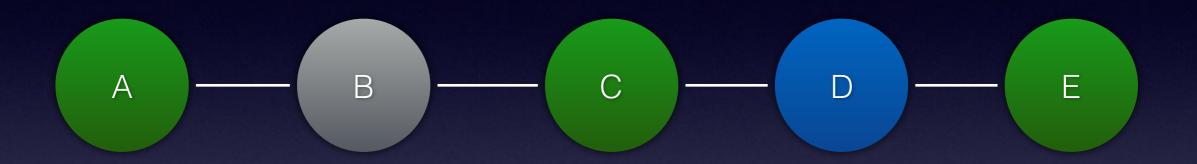

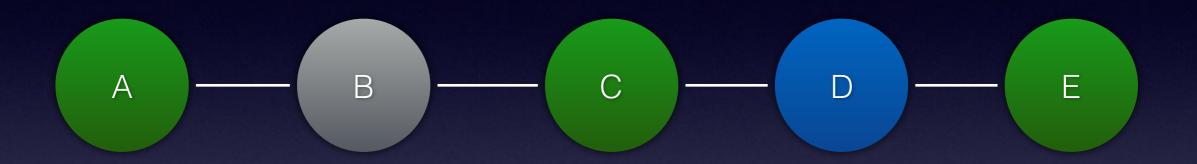

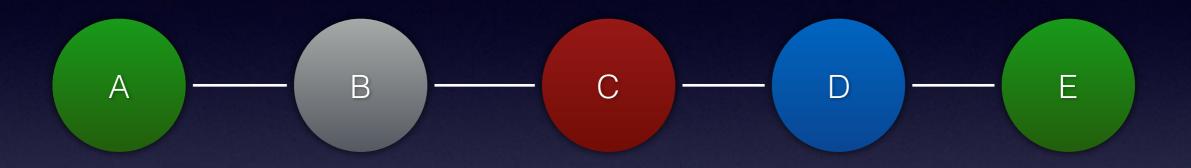

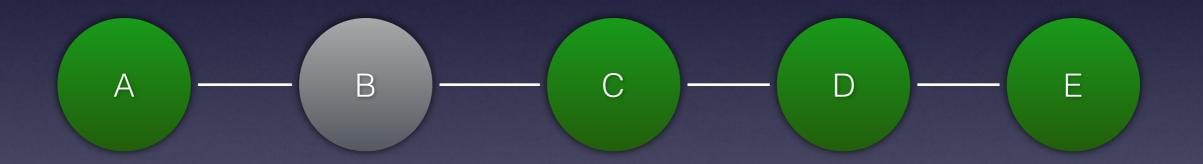

```
edit 6b9dde1 Message for commit B
pick f1c4ebc Message for commit C
pick f10a354 Message for commit D
pick 6f46cd9 Message for commit E
```

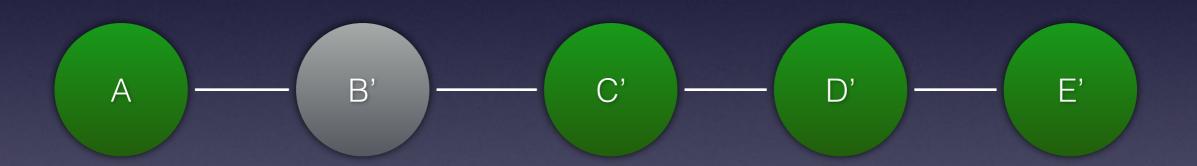

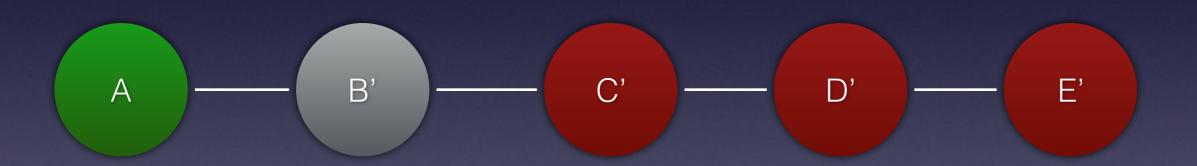

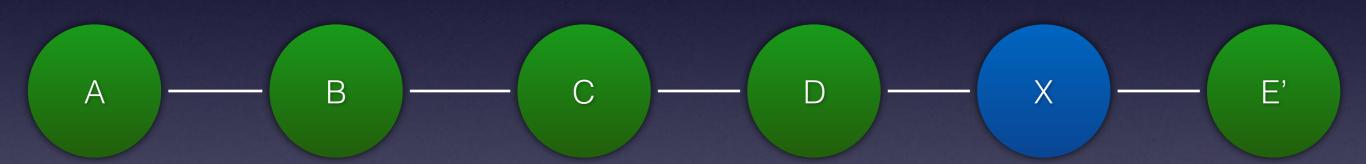

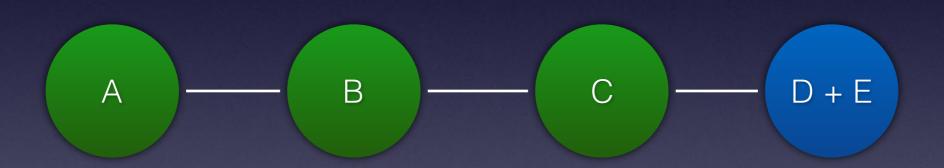

# This is all very well, but...

# Why this?

Commit

Staged for commit

Working tree

**Untracked** 

# Why rewrite history?

# Make small commits that are easier to review. Commit history can tell a story.

#### Single commit

FEATURE: Implement new pricing code and refactor old code to use this.

#### Many commits

COMPOSER: Add joe-blogs/pricing package

ADD: New domain model for price

ADD: Business logic for simple pricing

ADD: Ability to use a gift voucher

DEPRECATE: Legacy price calculation ad

REFACTOR: Pricing endpoint to use new pricing logic

REFACTOR: Batch job to use new pricing logic

REMOVE: Deprecated classes

#### Commits should be small

10 lines of code = 10 issues

500 lines of code = "all fine"

# Be careful rewriting history

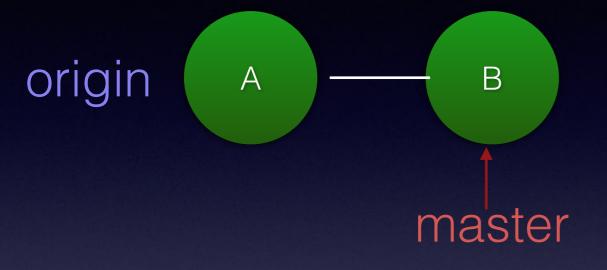

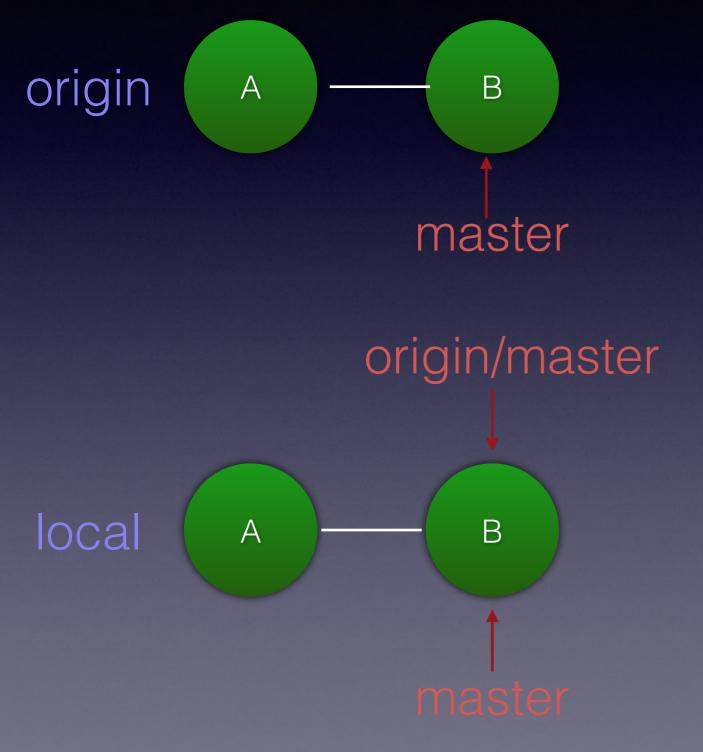

# Updating local repository

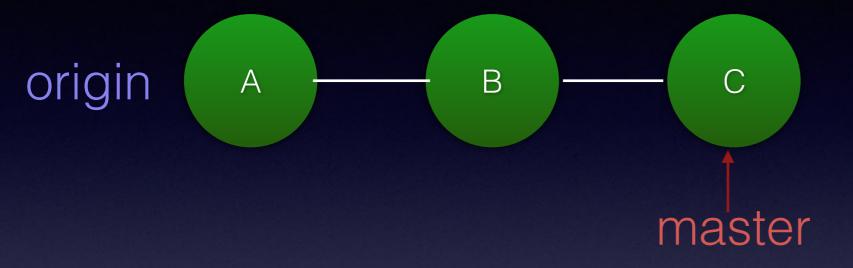

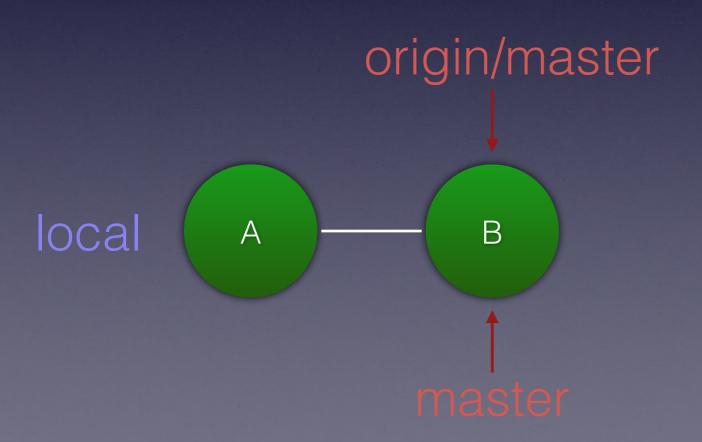

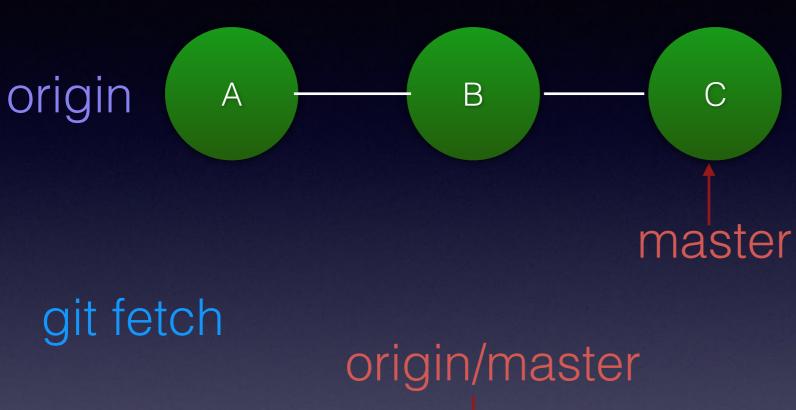

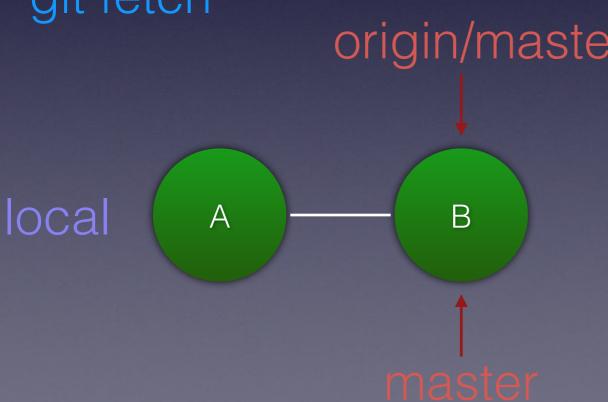

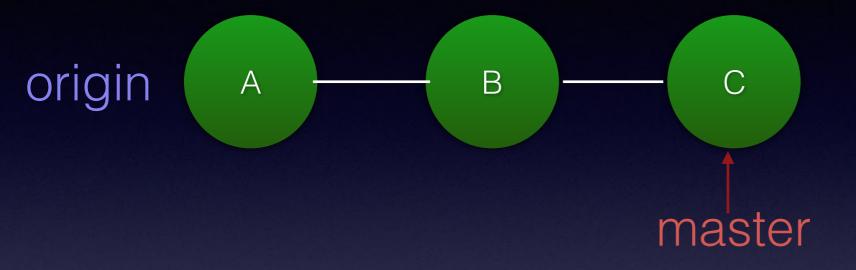

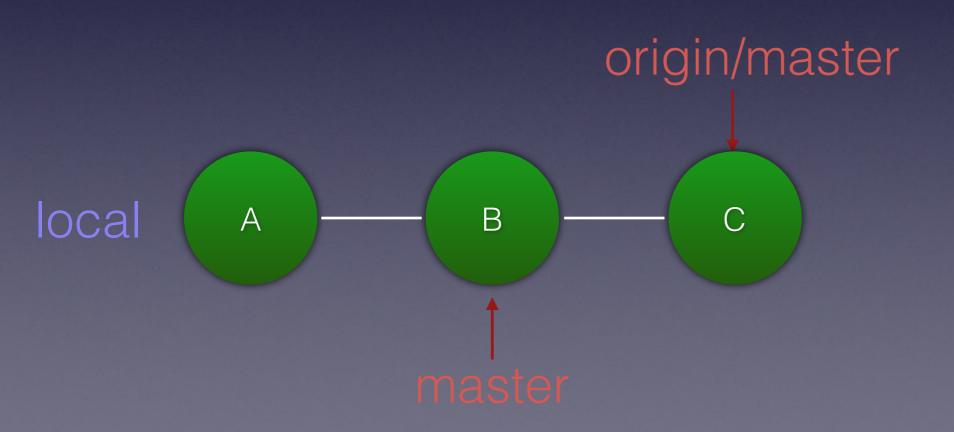

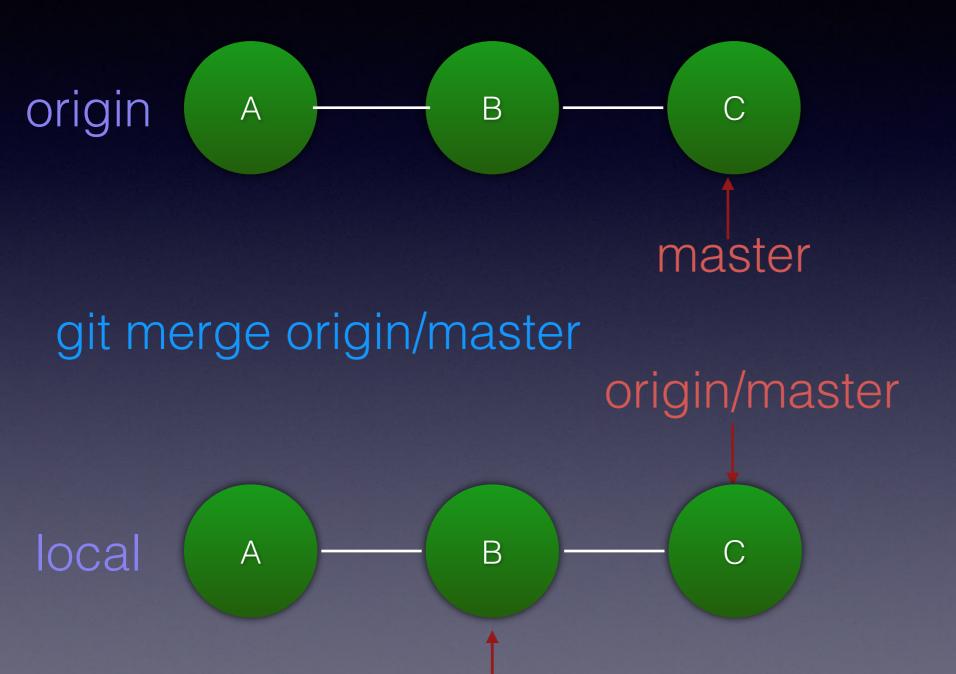

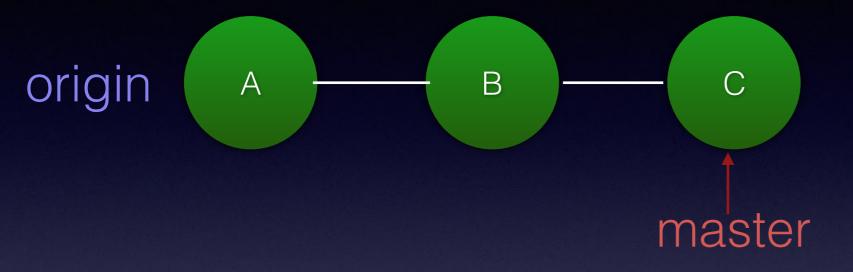

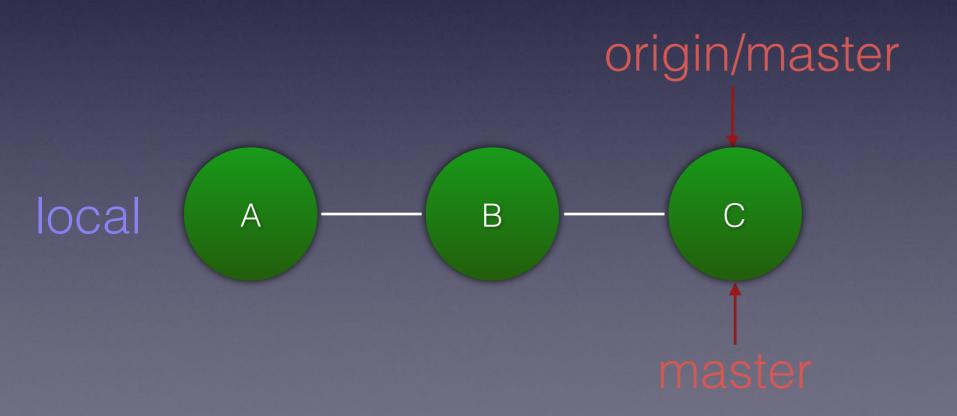

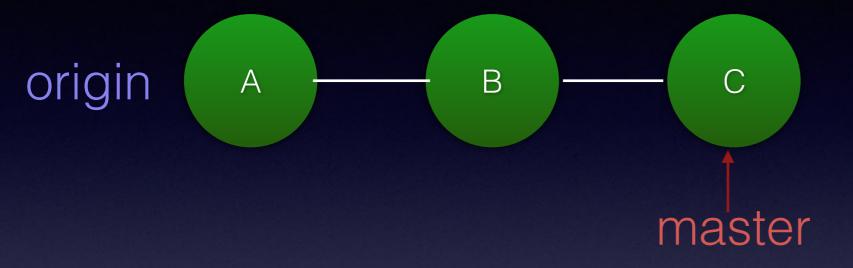

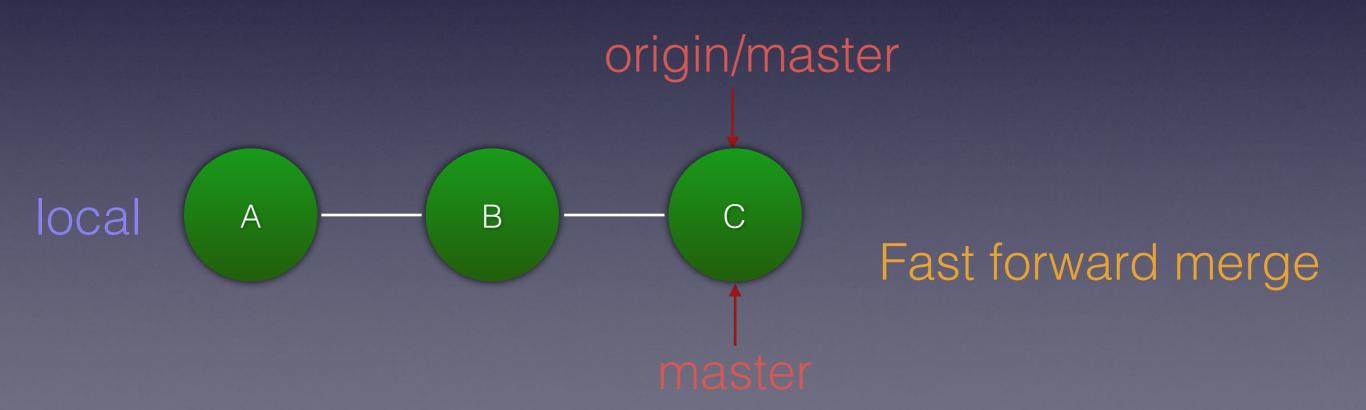

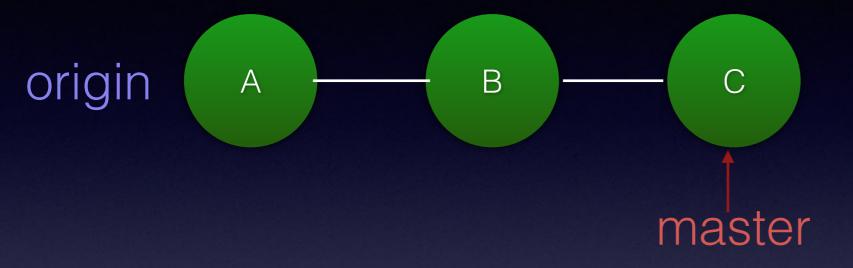

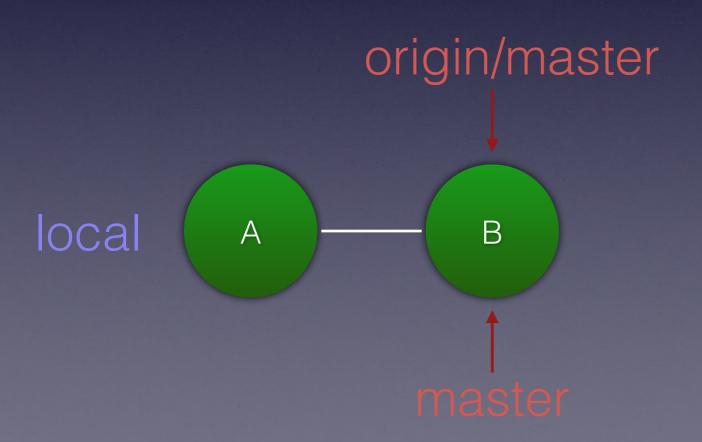

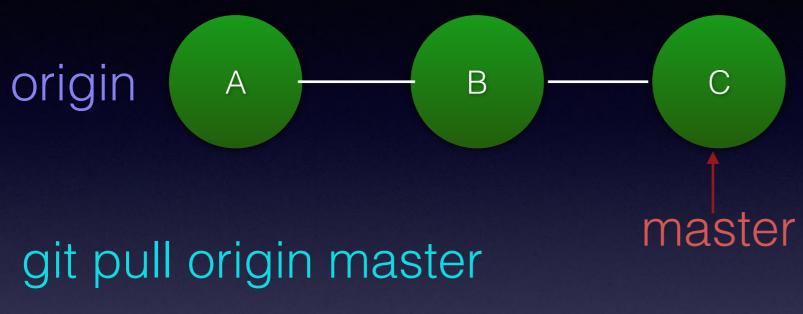

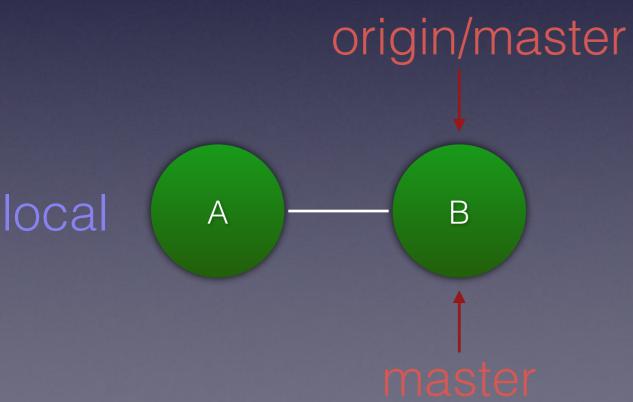

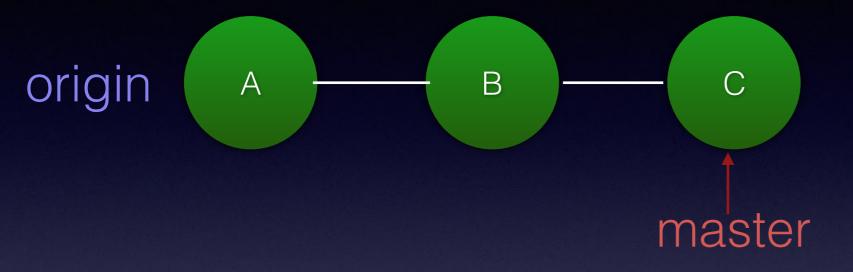

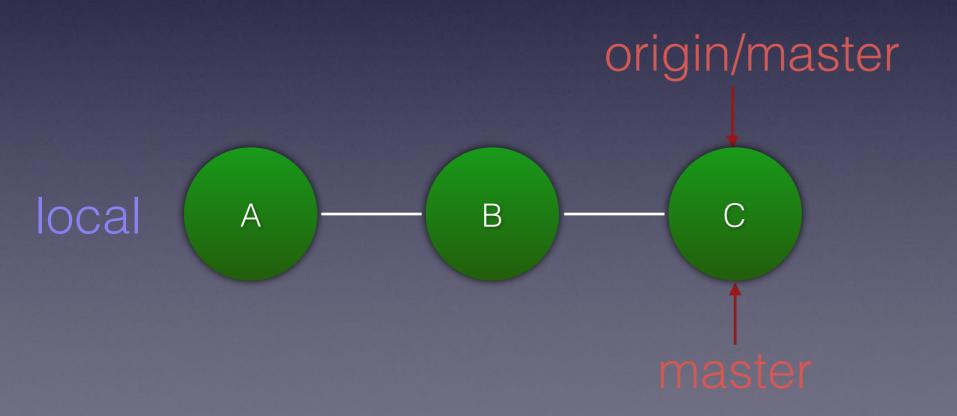

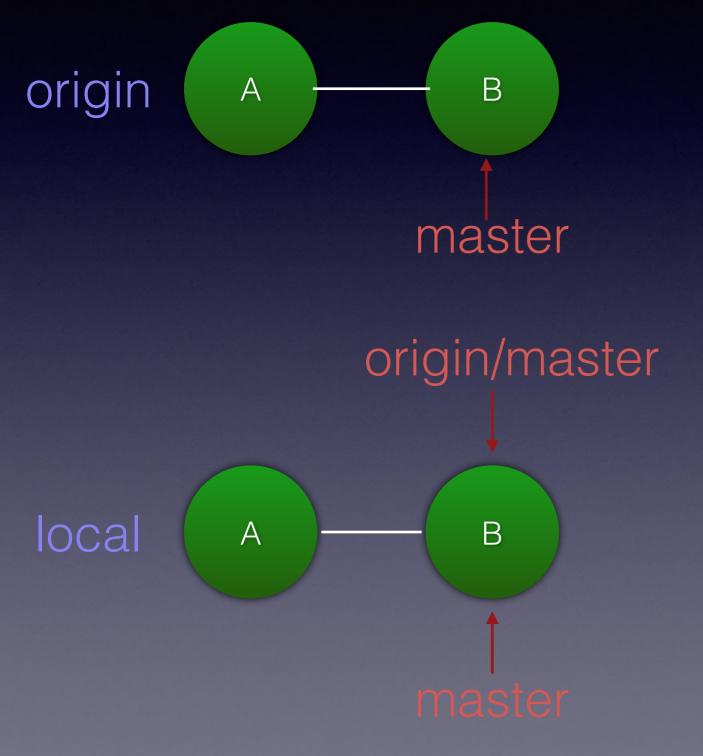

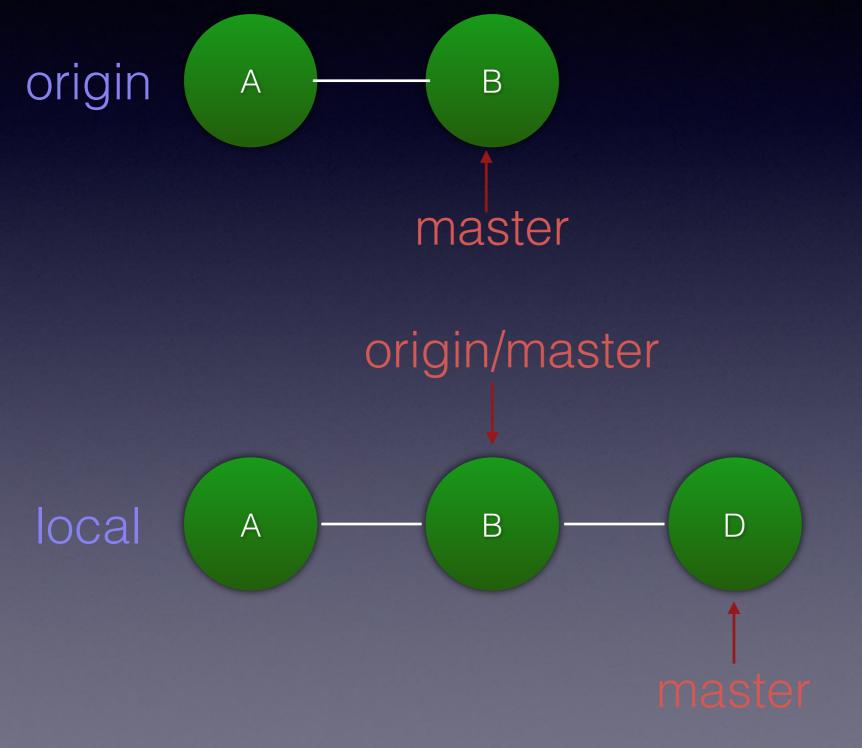

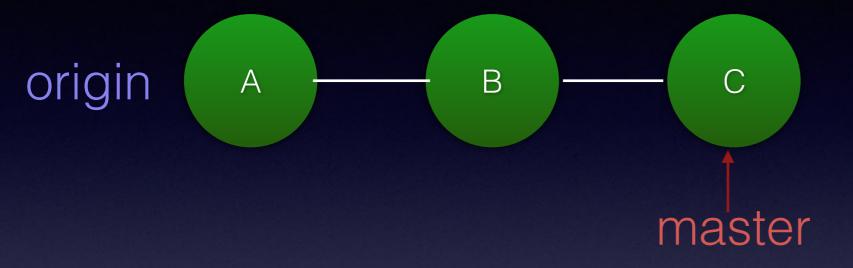

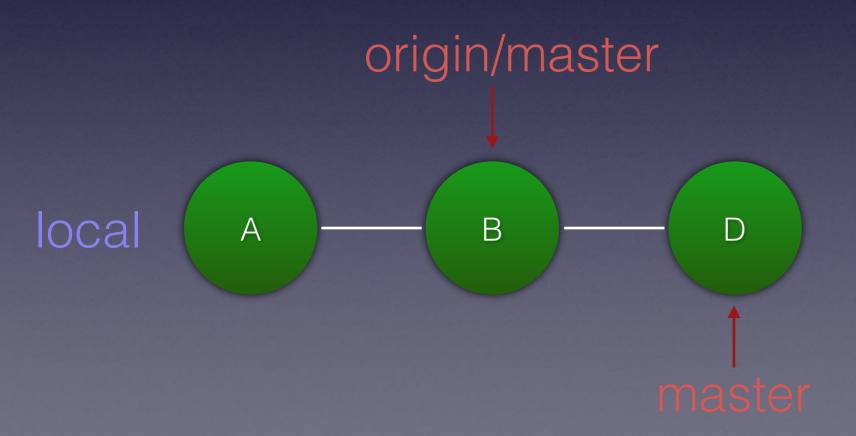

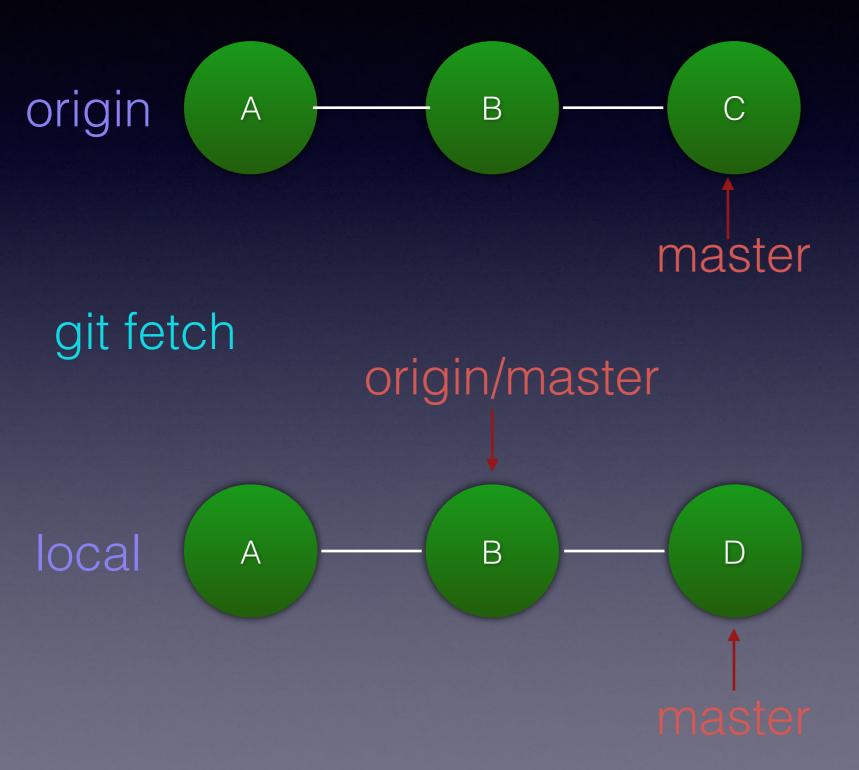

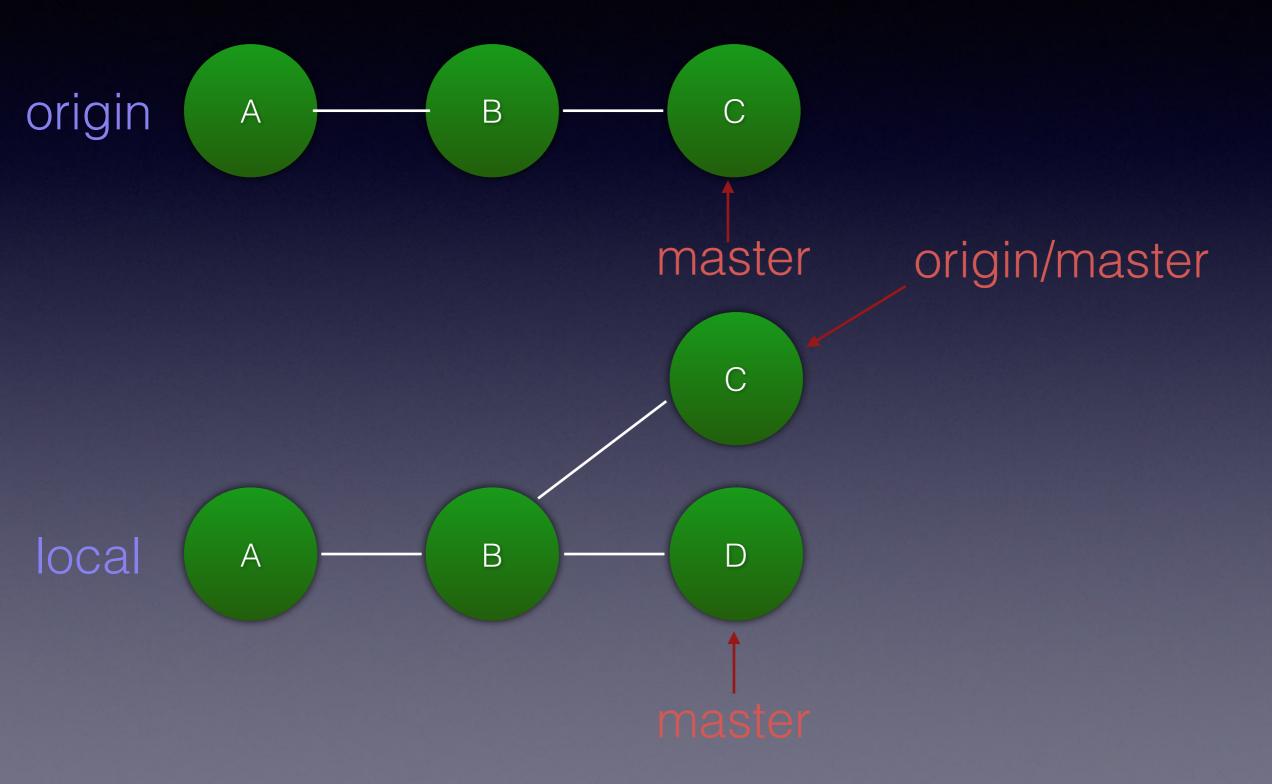

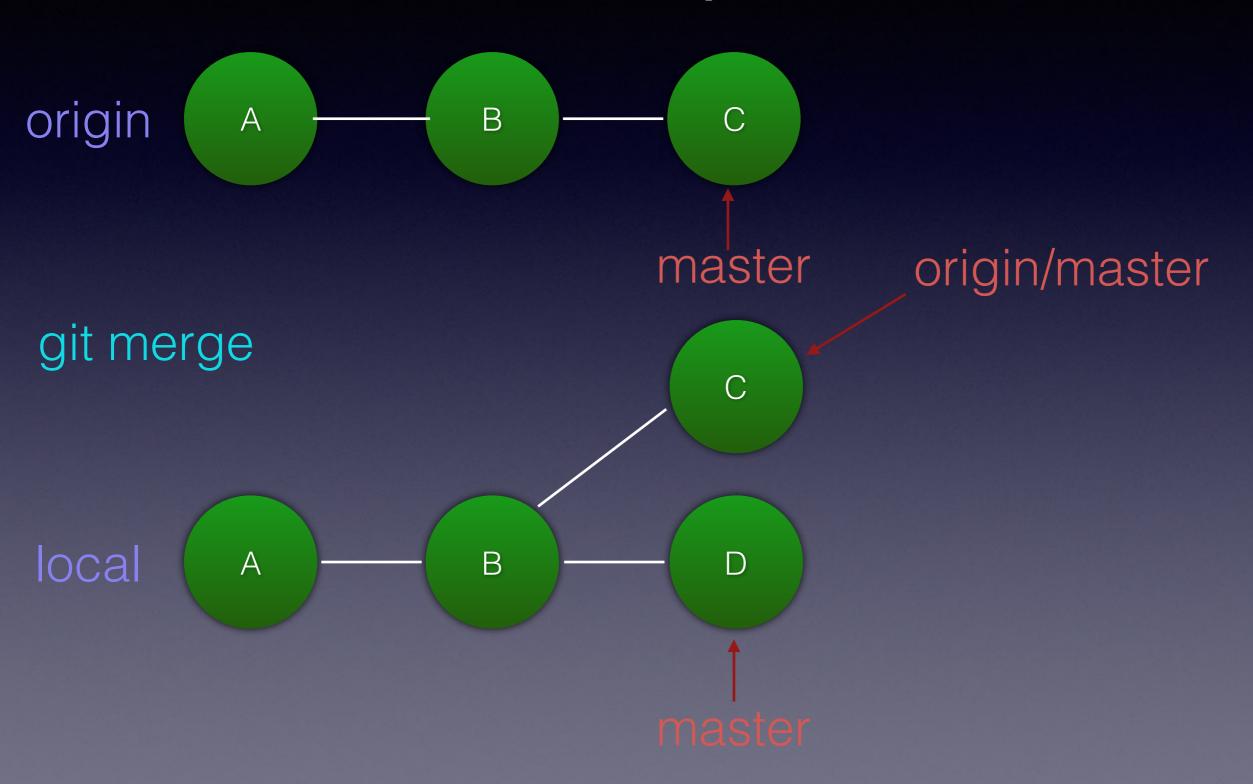

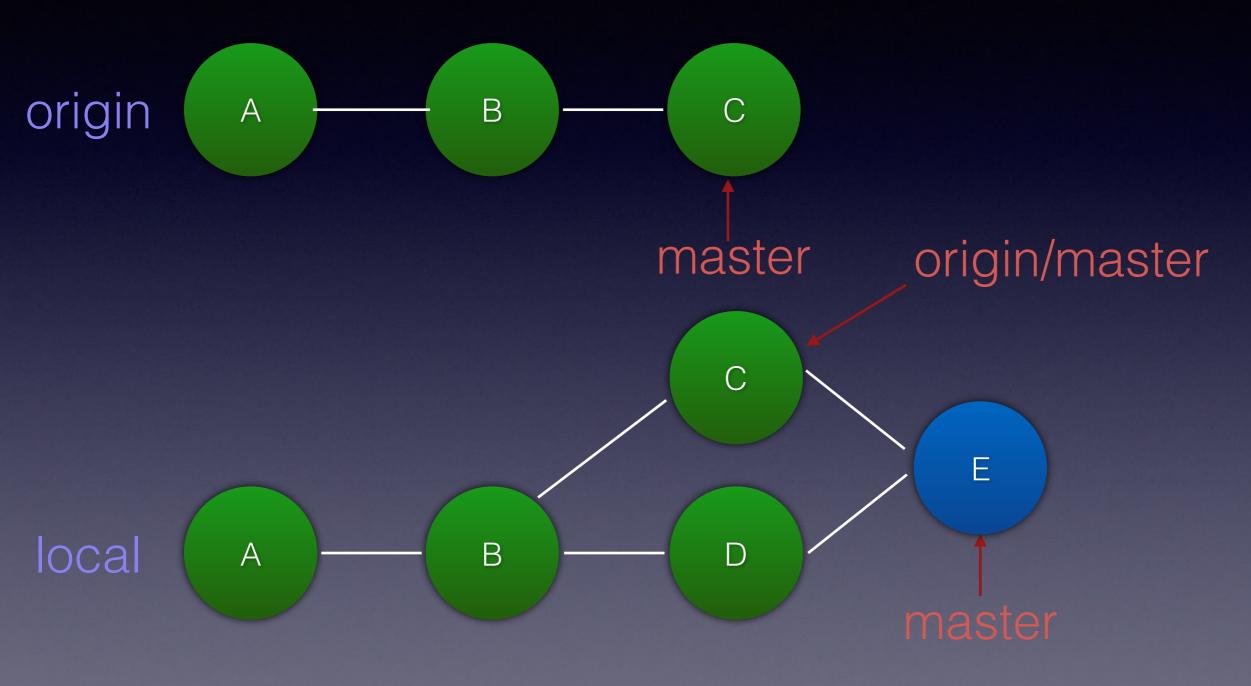

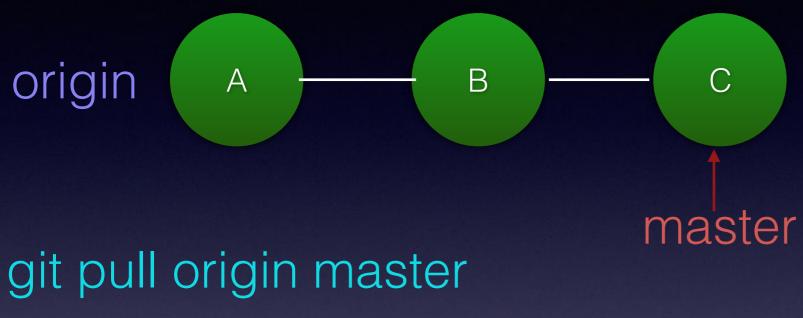

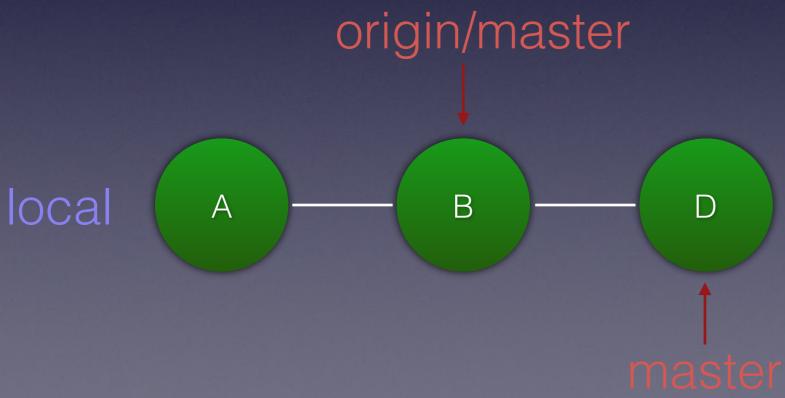

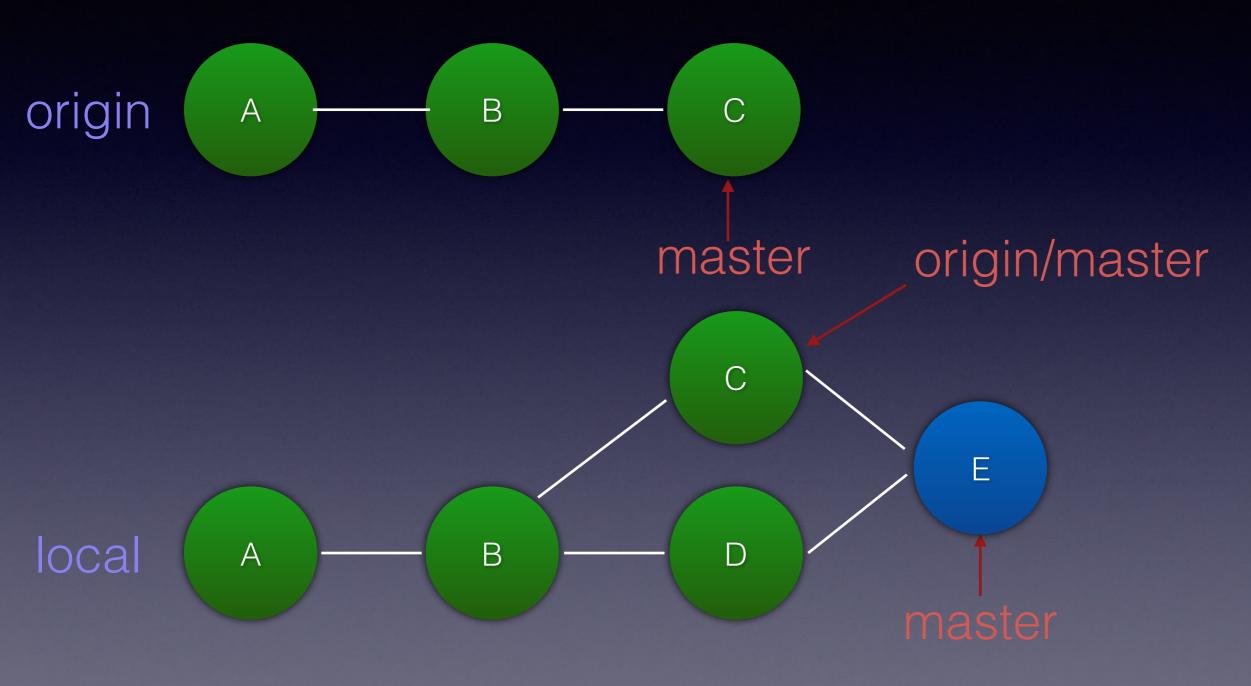

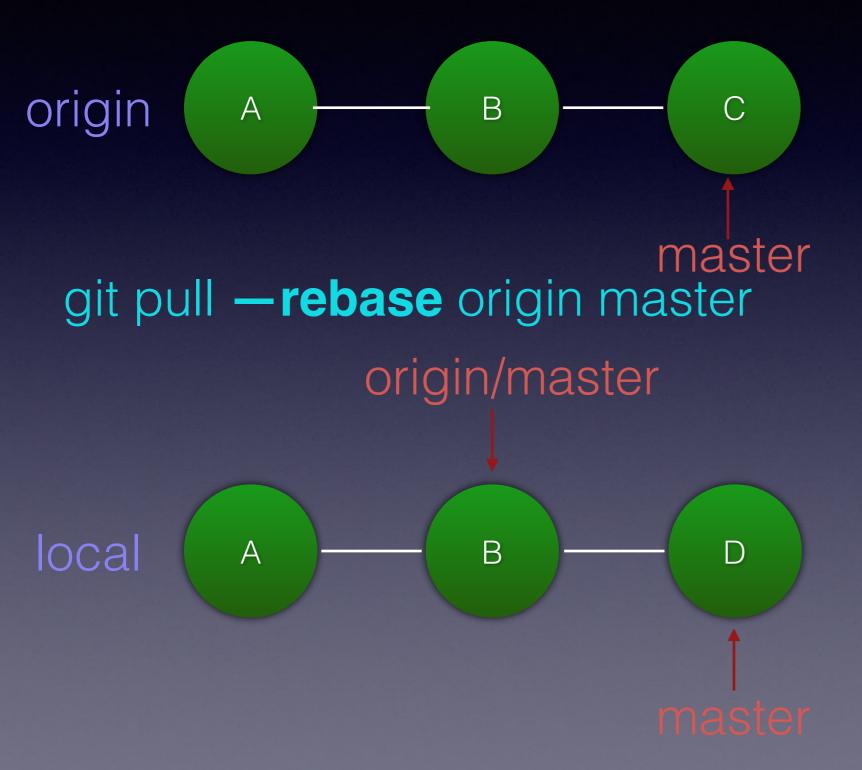

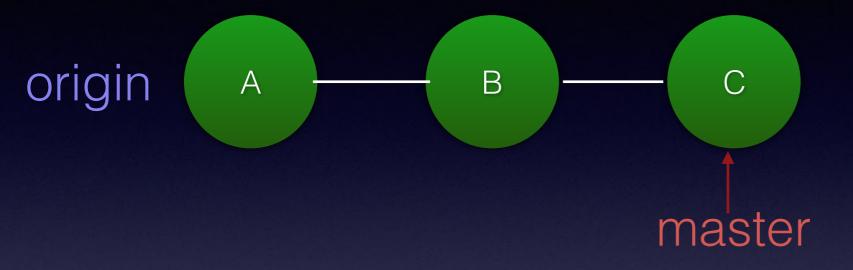

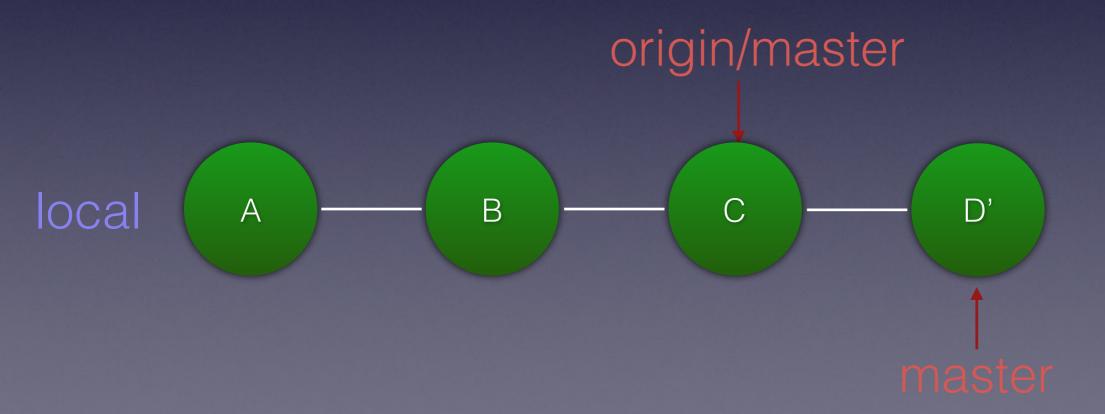

# Updating remote repository

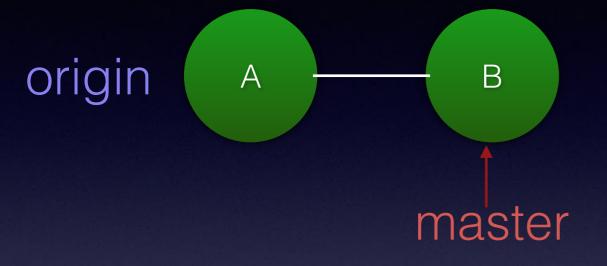

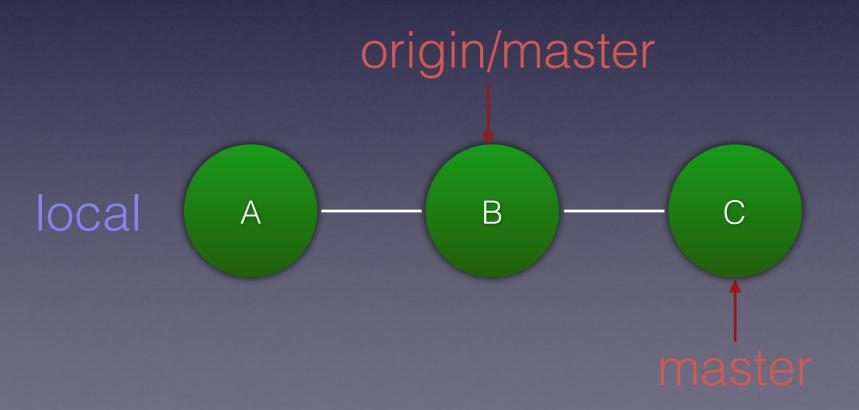

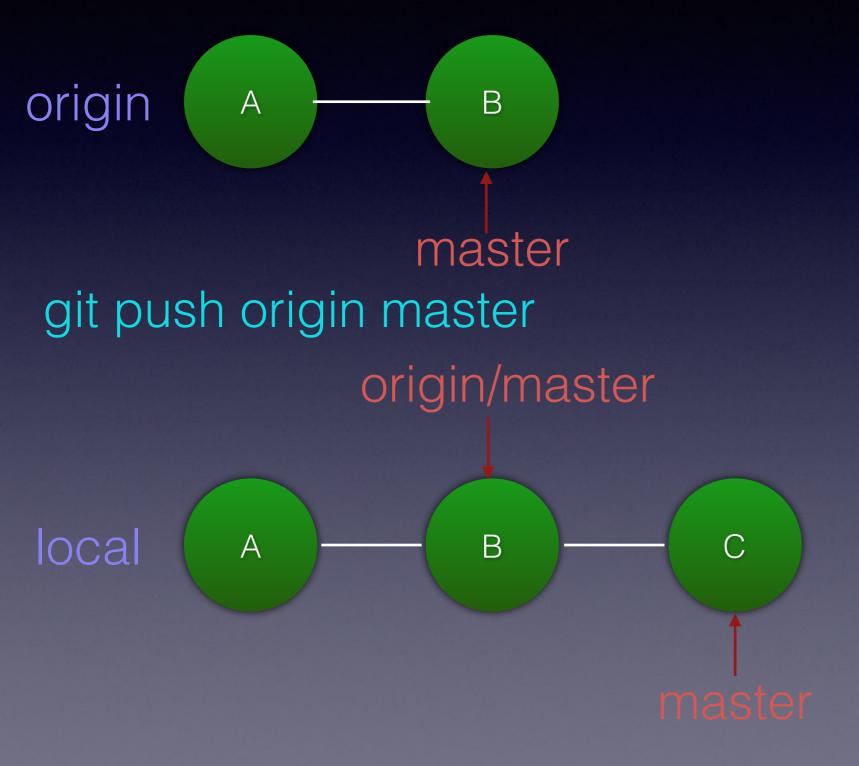

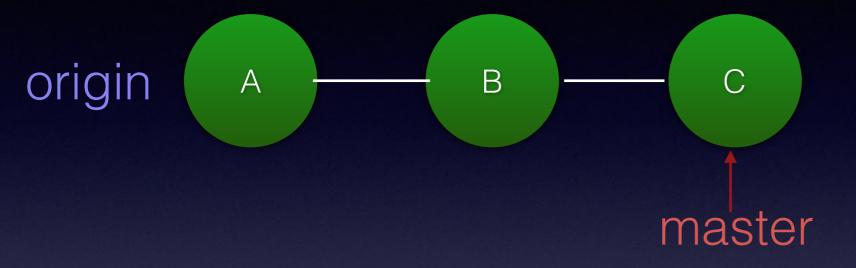

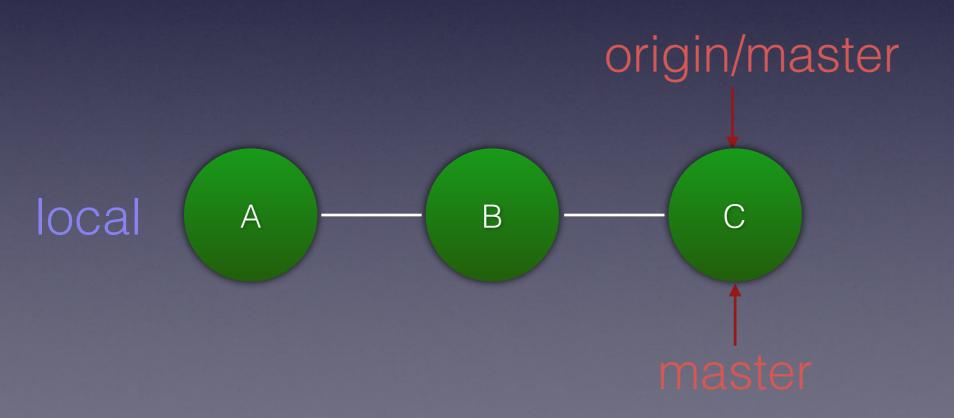

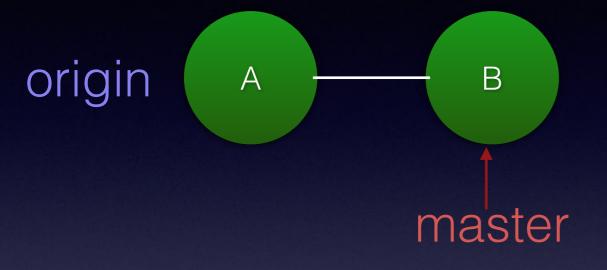

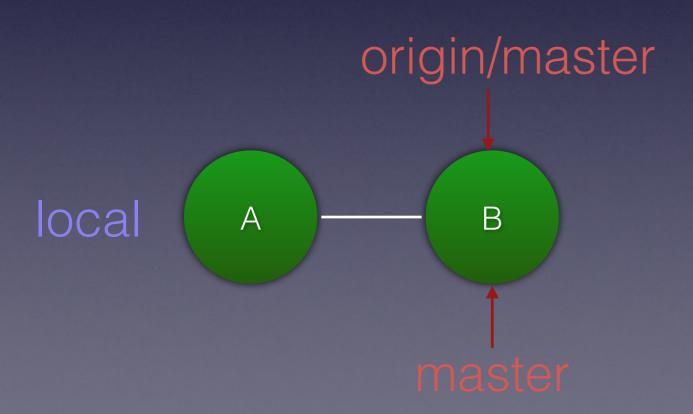

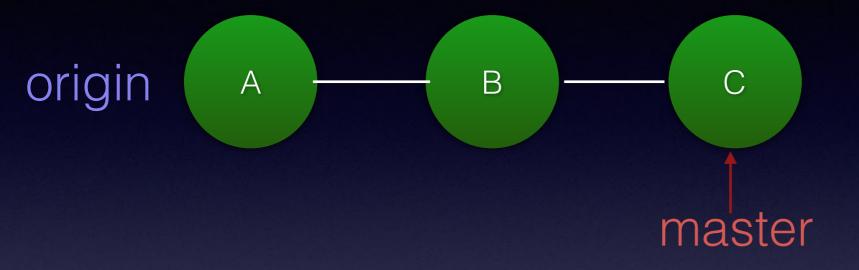

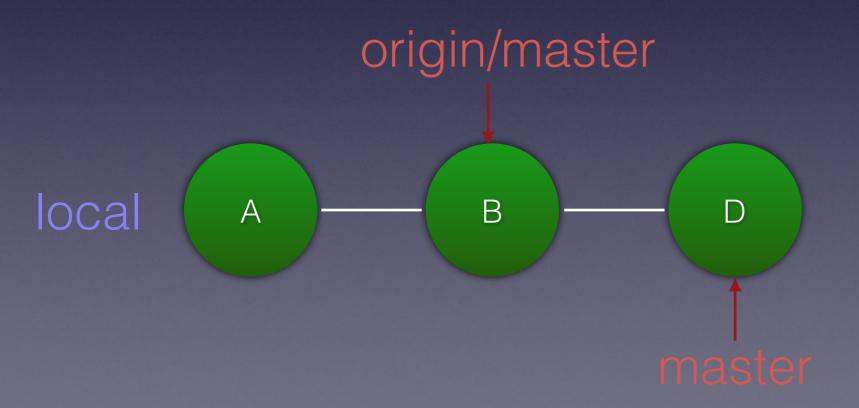

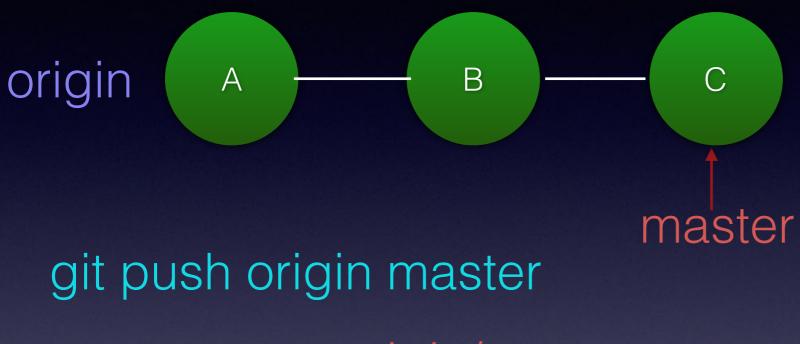

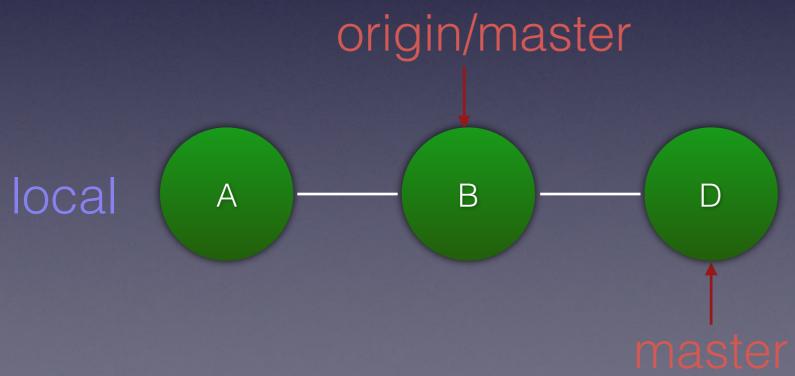

#### git push origin master

git push origin master

#### git push origin master

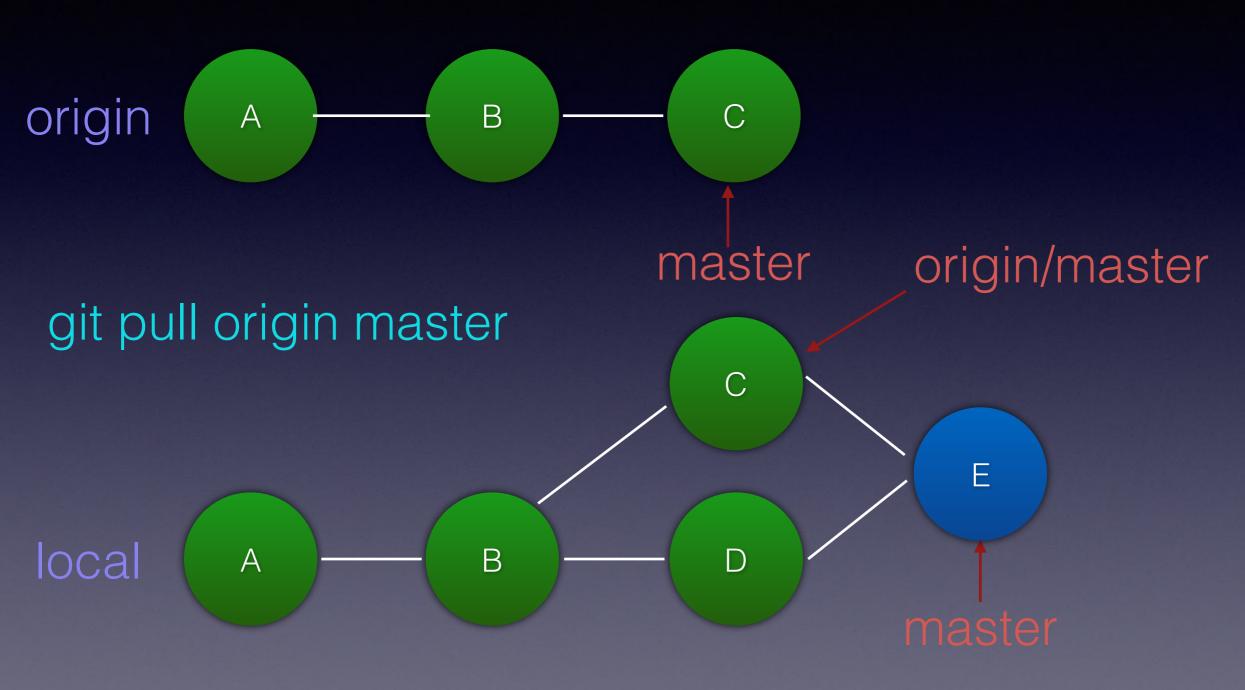

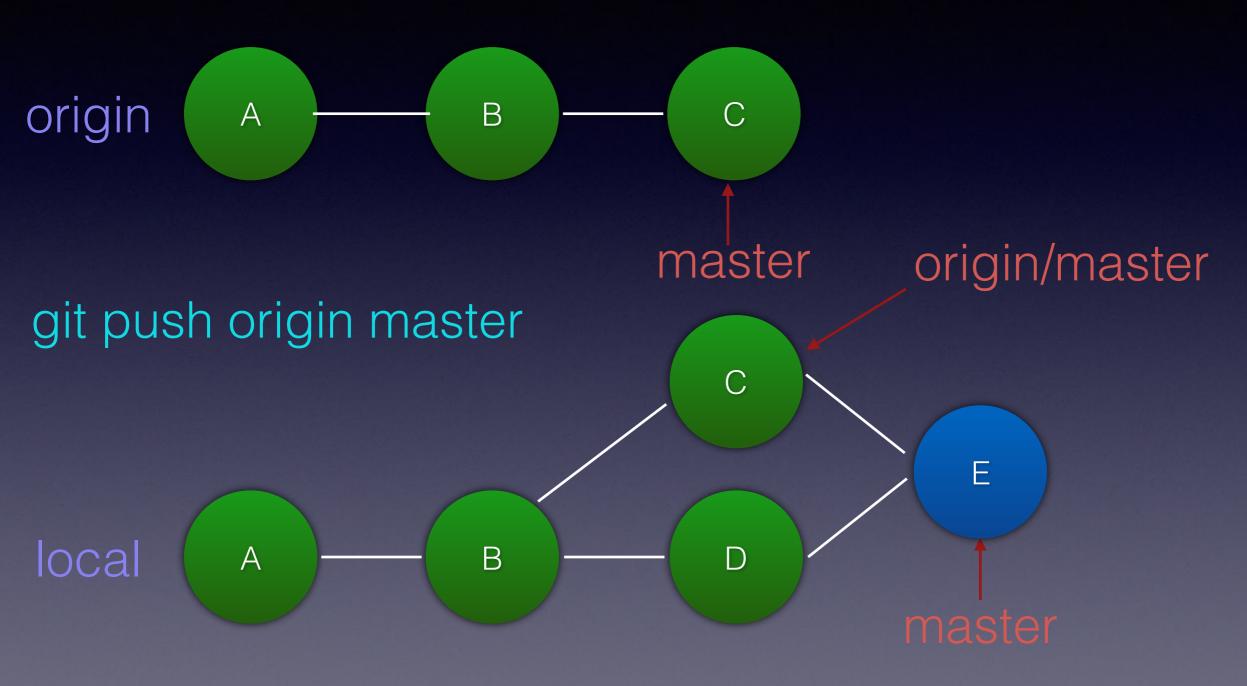

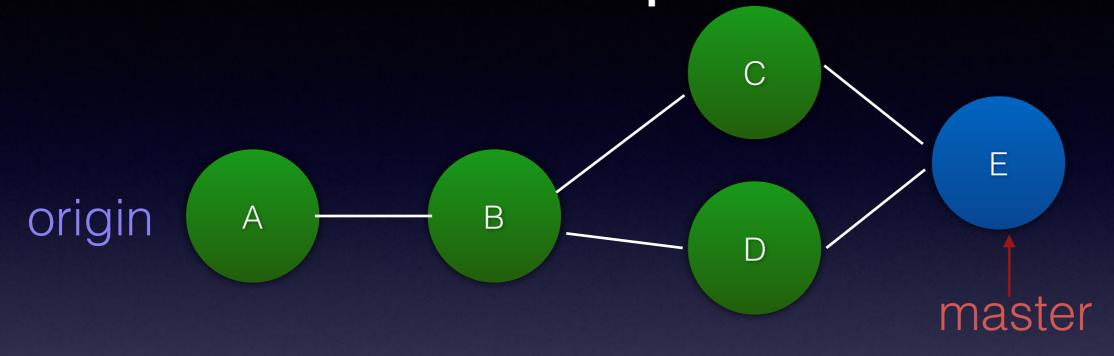

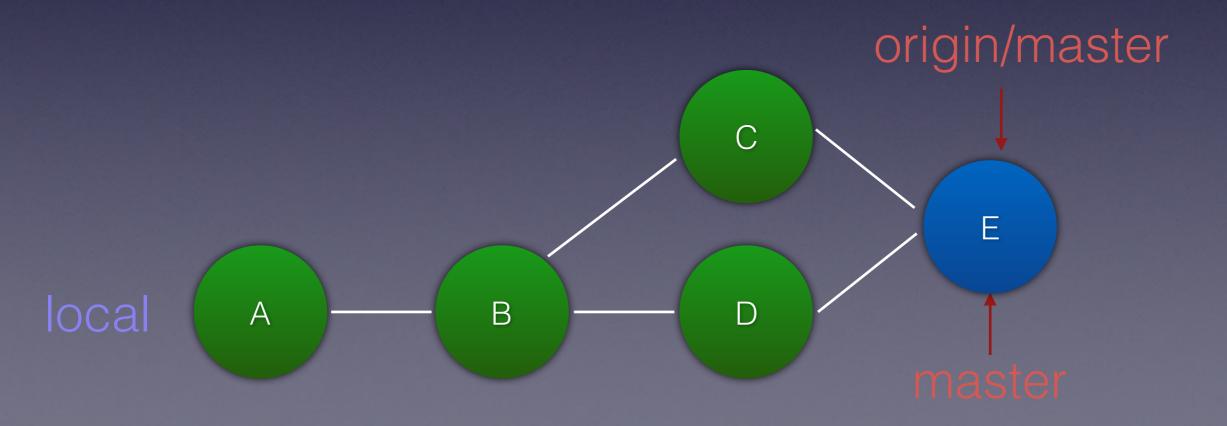

#### What is a branch?

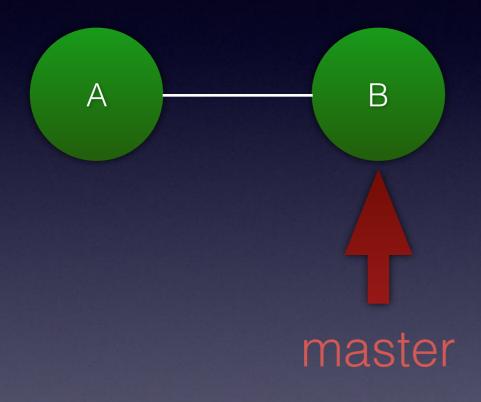

cat .git/refs/heads/master

6e88dad5d769b921d1a700bee8d57a7a82d67f29

#### What is the current branch?

cat .git/HEAD

ref: refs/heads/master

#### What is a branch?

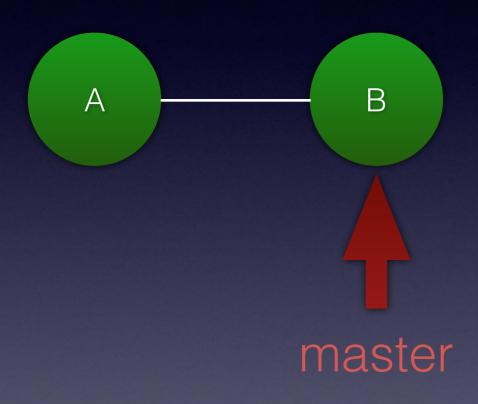

cat .git/refs/heads/master

6e88dad5d769b921d1a700bee8d57a7a82d67f29

#### What is the current branch?

git checkout fix1

cat .git/HEAD

ref: refs/heads/fix1

#### git checkout

git checkout <branch name>

git checkout <hash>

#### git checkout f9f4b3d

Note: checking out 'f9f4b3d'.

You are in 'detached HEAD' state. You can look around, make experimental changes and commit them, and you can discard any commits you make in this state without impacting any branches by performing another checkout.

If you want to create a new branch to retain commits you create, you may do so (now or later) by using —b with the checkout command again. Example:

git checkout -b <new-branch-name>

HEAD is now at f9f4b3d... initial check in

#### git checkout f9f4b3d

Note: checking out 'f9f4b3d'.

You are in 'detached HEAD' state. You can look around, make experimental changes and commit them, and you can discard any commits you make in this state without impacting any branches by performing another checkout.

If you want to create a new branch to retain commits you create, you may do so (now or later) by using —b with the checkout command again. Example:

git checkout -b <new-branch-name>

HEAD is now at f9f4b3d... initial check in

#### git checkout f9f4b3d

Note: checking out 'f9f4b3d'.

You are in 'detached HEAD' state. You can look around, make experimental changes and commit them, and you can discard any commits you make in this state without impacting any branches by performing another checkout.

If you want to create a new branch to retain commits you create, you may do so (now or later) by using —b with the checkout command again. Example:

#### git checkout -b <new-branch-name>

HEAD is now at f9f4b3d... initial check in

git status

HEAD detached at f9f4b3d nothing to commit, working directory clean

cat .git/HEAD

f9f4b3d7f21ca6e6aab3c1d9cfd8d0bf05bc78a7

# What happens to old commits?

## Old commits

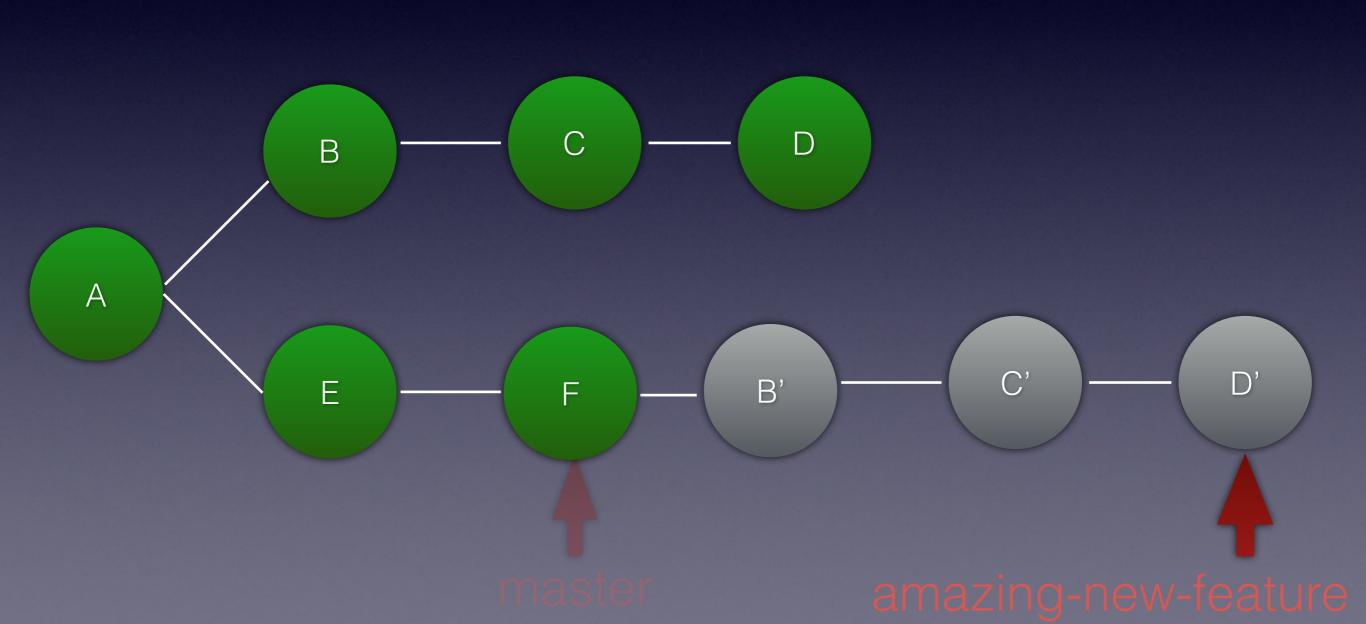

#### Old commits

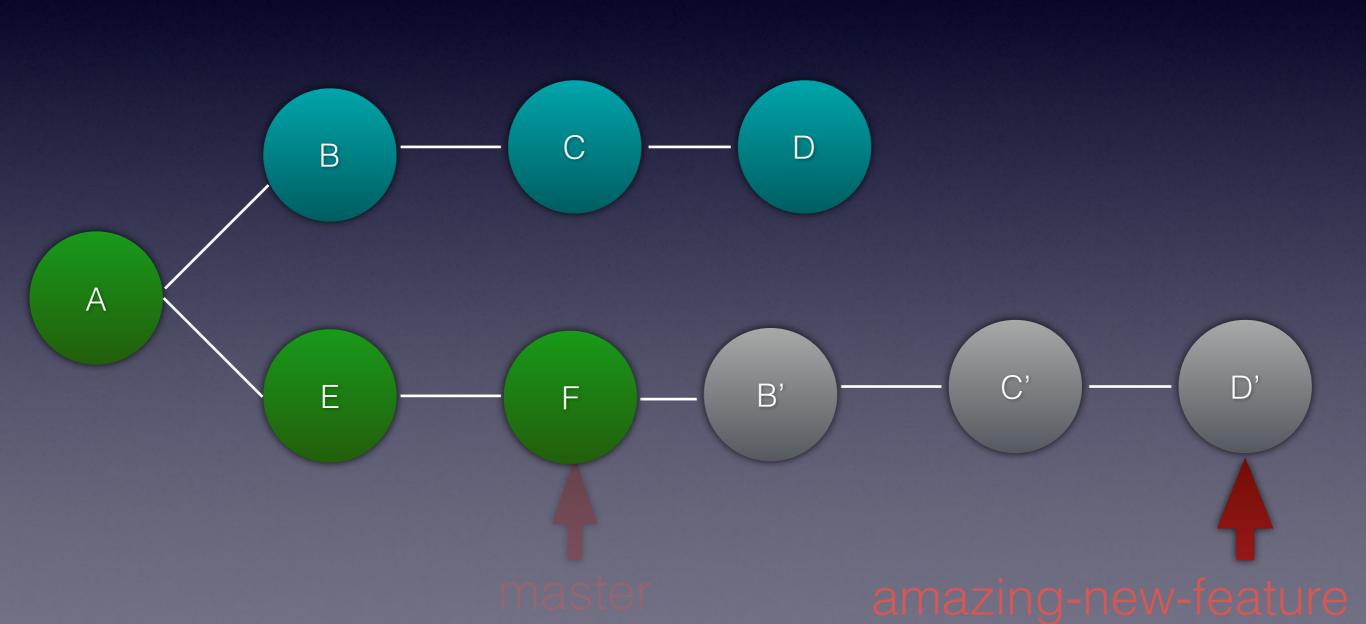

## ... story continues...

# What happens if I delete a branch?

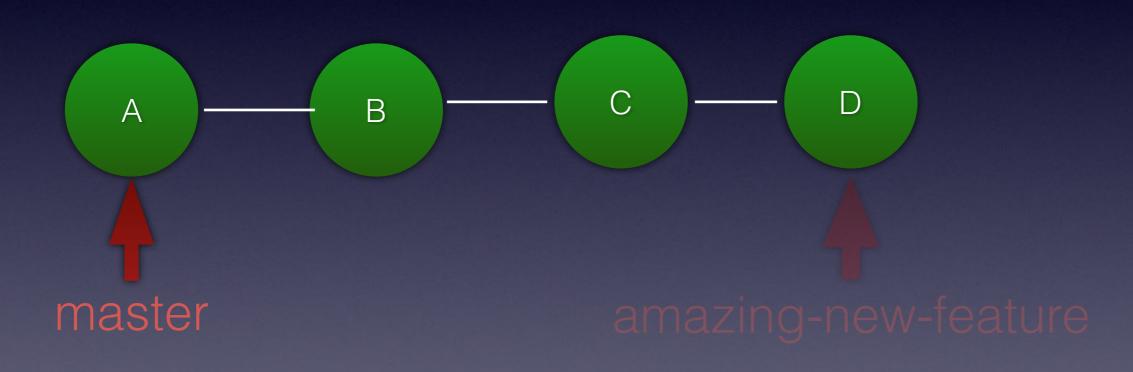

# What happens if I delete a branch?

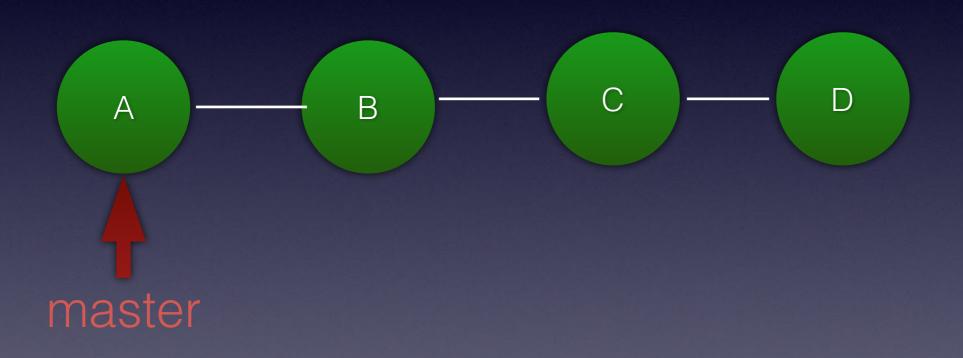

# What happens if I delete a branch?

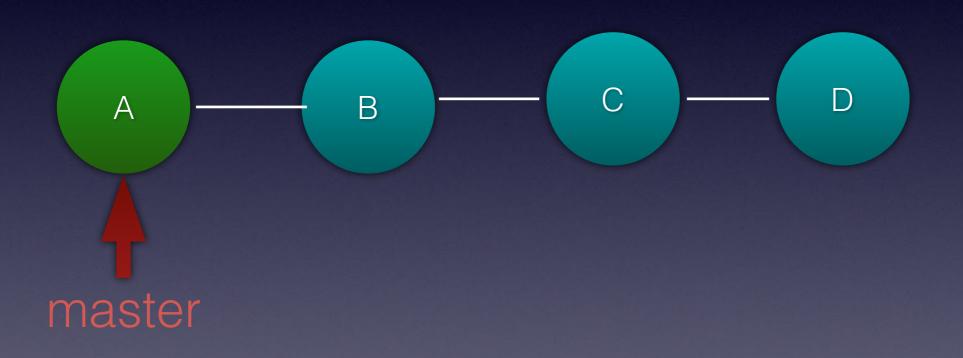

### What happens if I delete a branch?

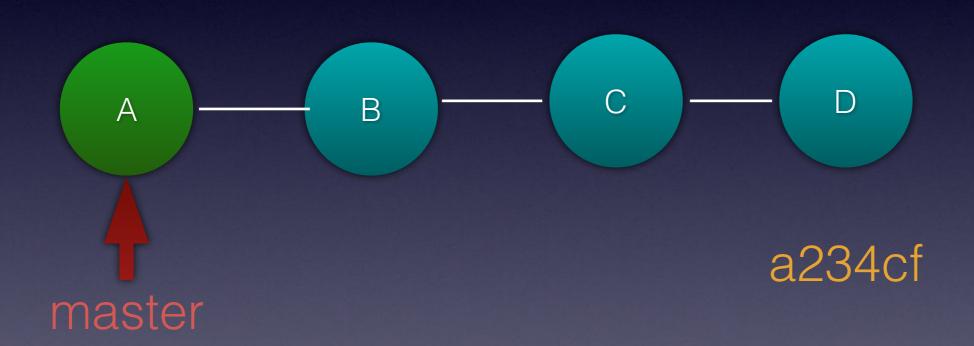

### I can get it back...

git checkout -b found-my-work a234cf

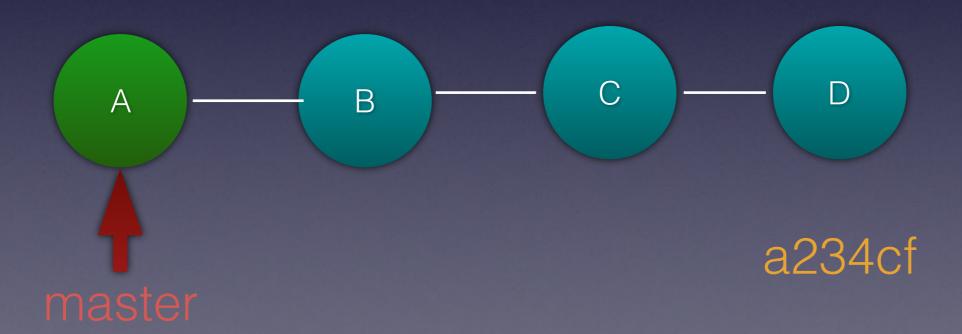

### I can get it back...

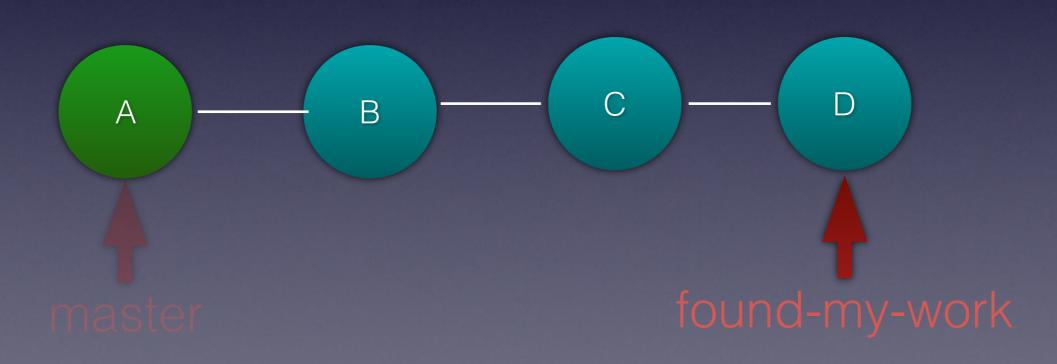

## But I don't know the hash of the deleted branch...

### ... to be continued...

### Reflog

### Reflog

#### git reflog

```
f9f4b3d HEAD@{0}: checkout: moving from fix1 to f9f4b3d
f239725 HEAD@{1}: checkout: moving from master to fix1
f9f4b3d HEAD@{2}: checkout: moving from fix2 to master
1c12f98 HEAD@{3}: rebase -i (finish): returning to refs/heads/fix2
1c12f98 HEAD@{4}: rebase -i (pick): ADD sun
a40867d HEAD@{5}: rebase -i (pick): ADD sat
3cd7f7e HEAD@{6}: commit: ADD boo
f1c4ebc HEAD@{7}: cherry-pick: fast-forward
...
f9f4b3d HEAD@{30}: commit (initial): initial check in
```

# Reflog found the branch

### Summary

Commit

Staged for commit

Working tree

**Untracked** 

#### What is a commit?

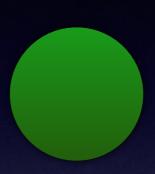

- 1. Metadata
- 2. Patch
- 3. Parent commits(s)

SHA: 6e88dad5d769b921d1a700bee8d57a7a82d67f29

### What is a branch?

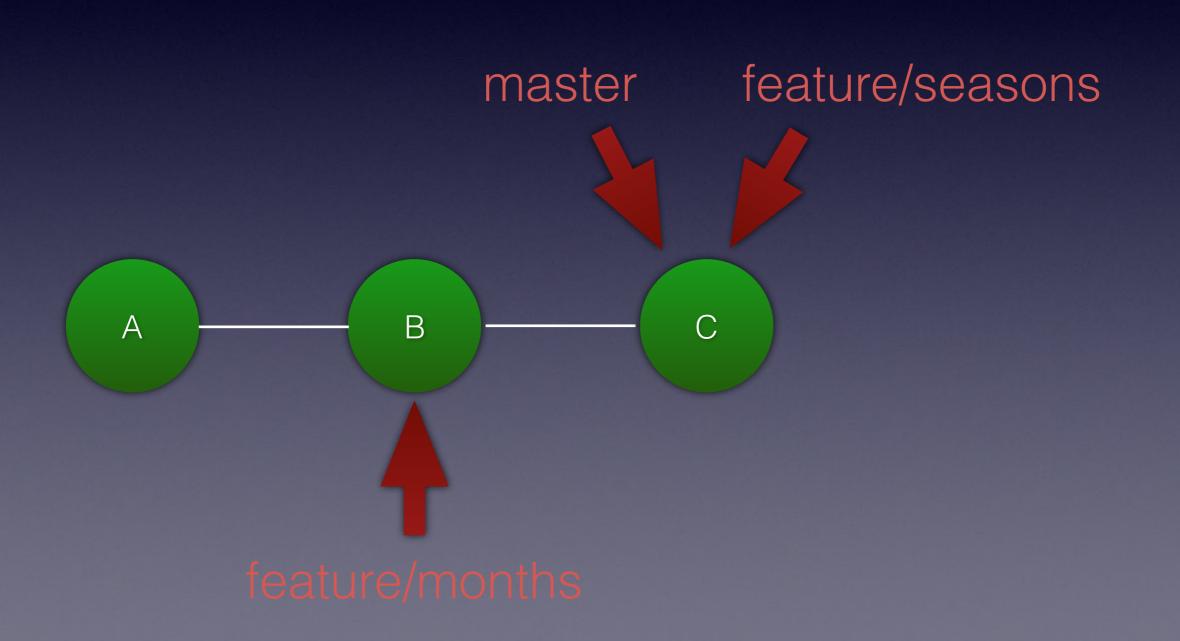

### Actions

- Merge
- Rebase
- Cherry pick

# How did the story end?

### Questions